#### **«САМАРСКИЙ ГОСУДАРСТВЕННЫЙ АЭРОКОСМИЧЕСКИЙ УНИВЕРСИТЕТ имени академика С.П. КОРОЛЕВА»**

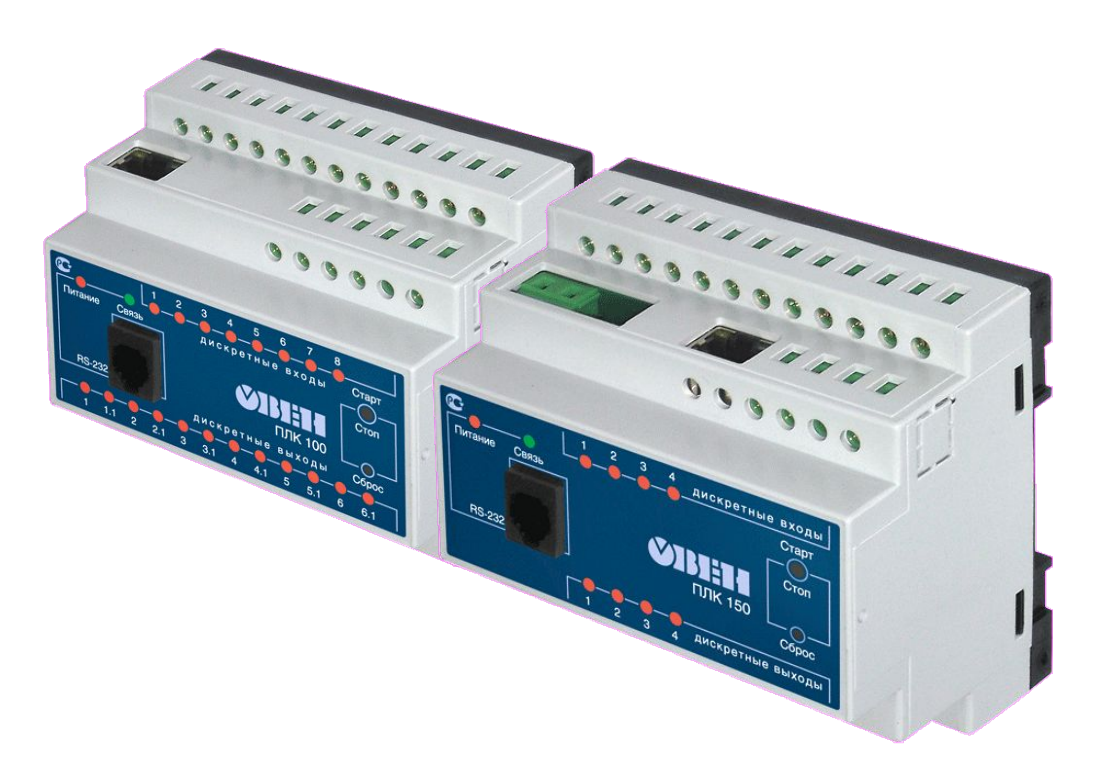

#### **Илюхин В.Н.**

**Программирование промышленных логических контроллеров** 

**«ОВЕН» в системе «CoDeSys»**

Конспект лекций по дисциплине

«Средства электроавтоматики пневмо- и гидросистем»

Обучение эффективной разработке программного обеспечения контроллеров OBEH на **CoDeSys** 

Цель

Две основные составляющие:

- •Изучение возможностей контроллеров ОВЕН
- Программирование контроллеров ОВЕН

#### Содержание

- Программируемые логические контроллеры (ПЛК)
- Контроллеры ОВЕН
- Основные принципы стандарта МЭК 61131-3
- Введение в CoDeSys
- Установка CoDeSys
- Языки и операторы стандарта МЭК 61131-3
- Программные модули (POU)

### Содержание

- Что такое библиотека?
- Стандартная библиотека
- Работа с вещественными числами
- Трассировка
- Язык Последовательных Функциональных Диаграмм  $(SFC)$
- •Работа с задачами и событиями

#### ЛЕКЦИЯ 1

# ОВЕН ПЛК 100, ПЛК 150 и ПЛК 154

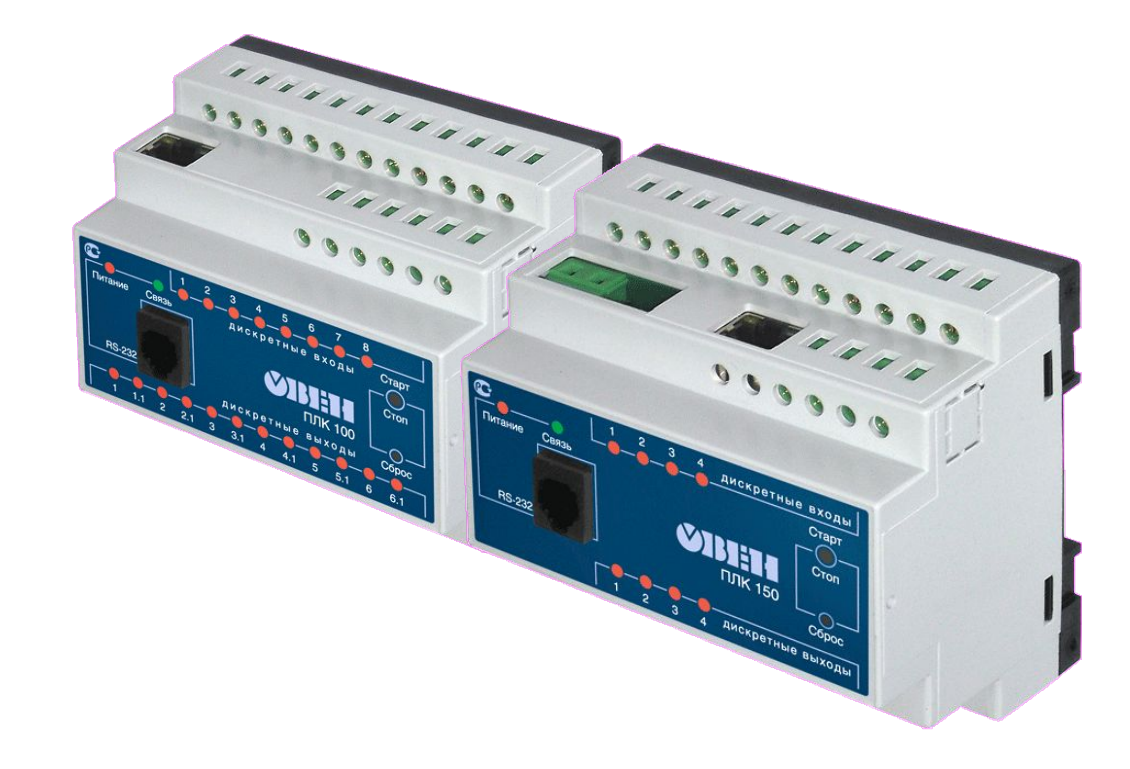

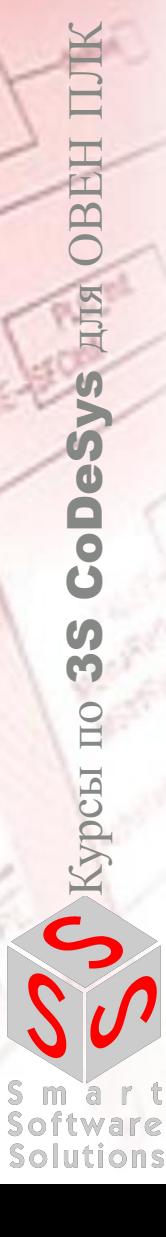

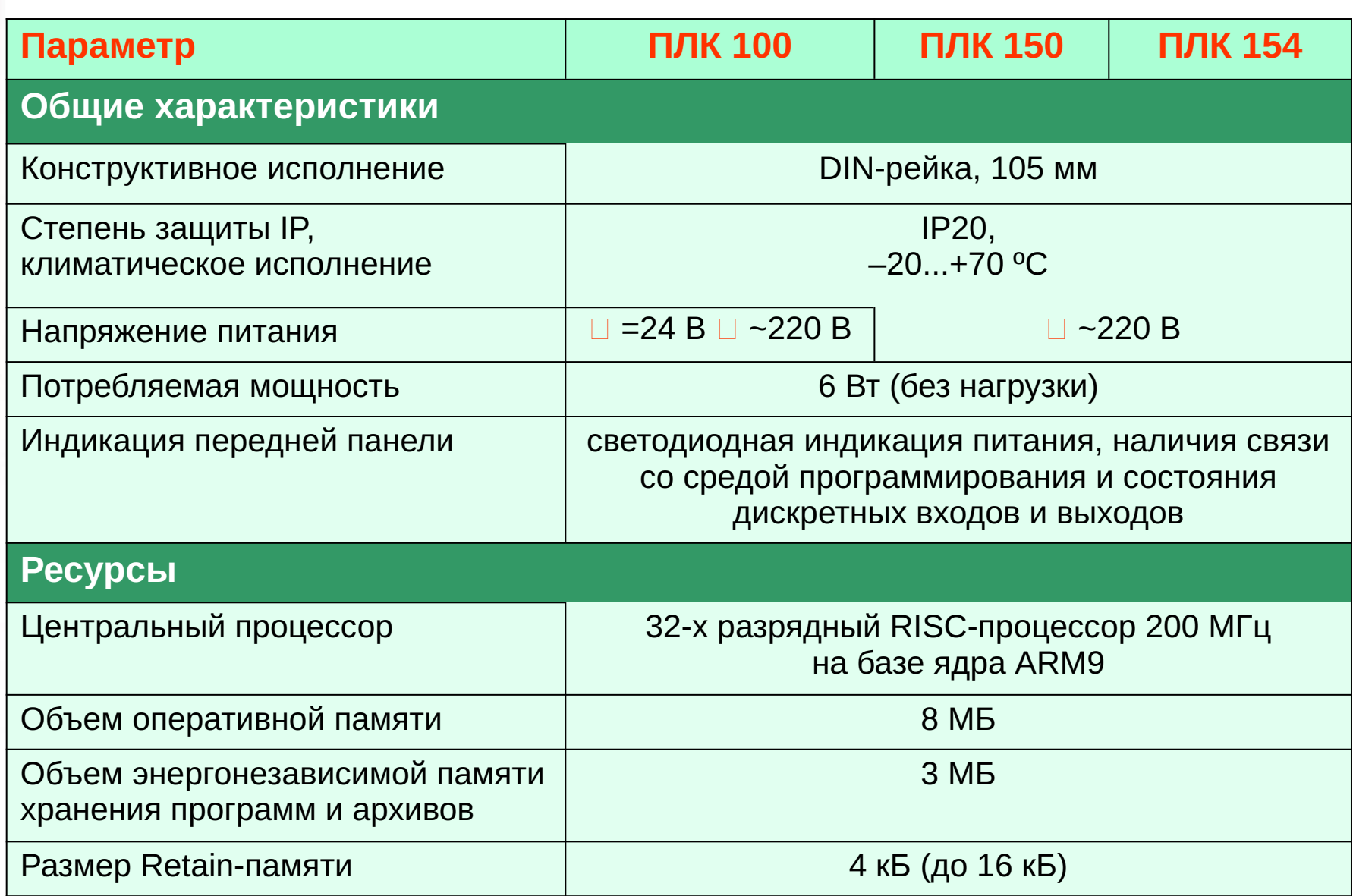

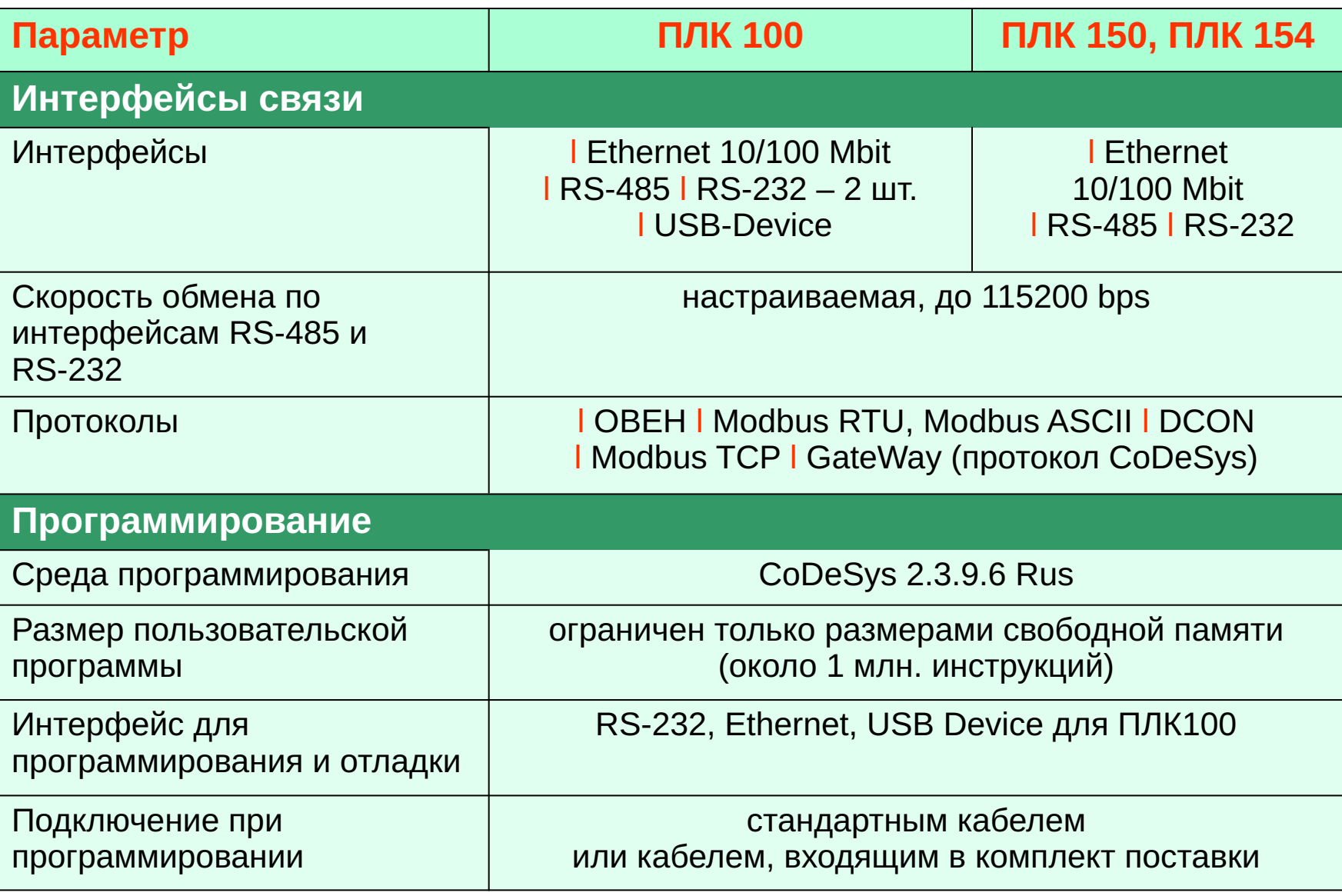

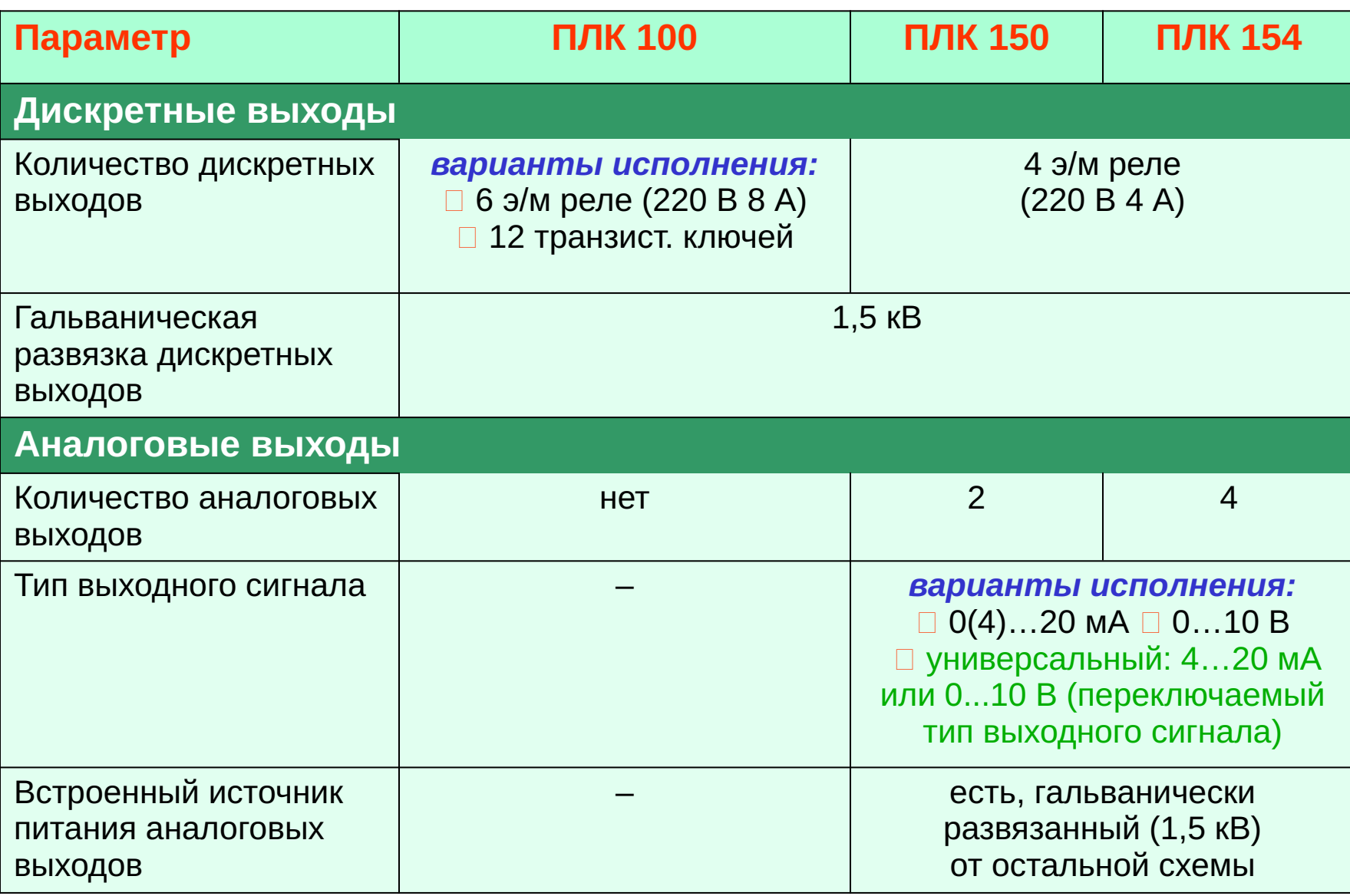

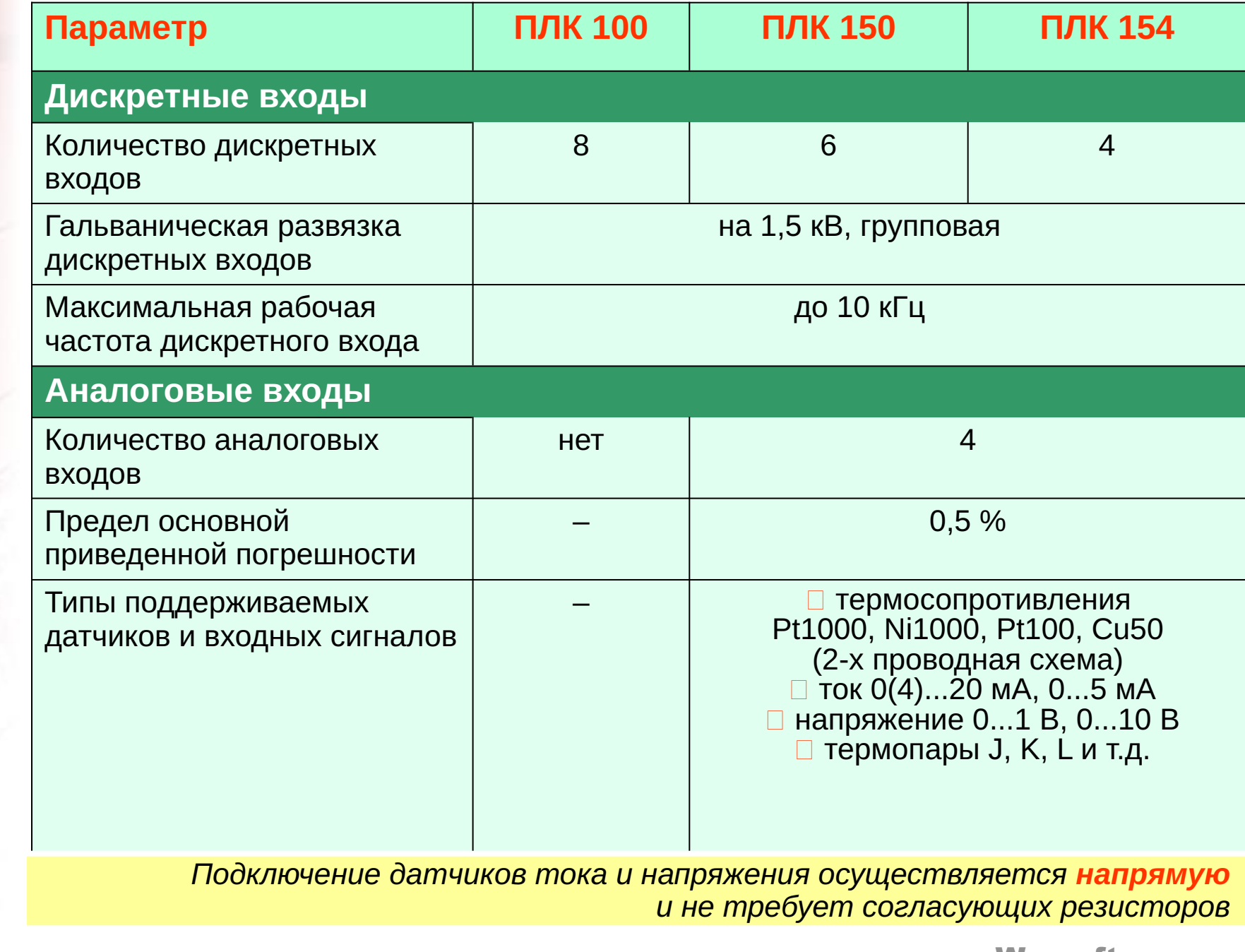

#### ЛЕКЦИЯ 2

# CoDeSys

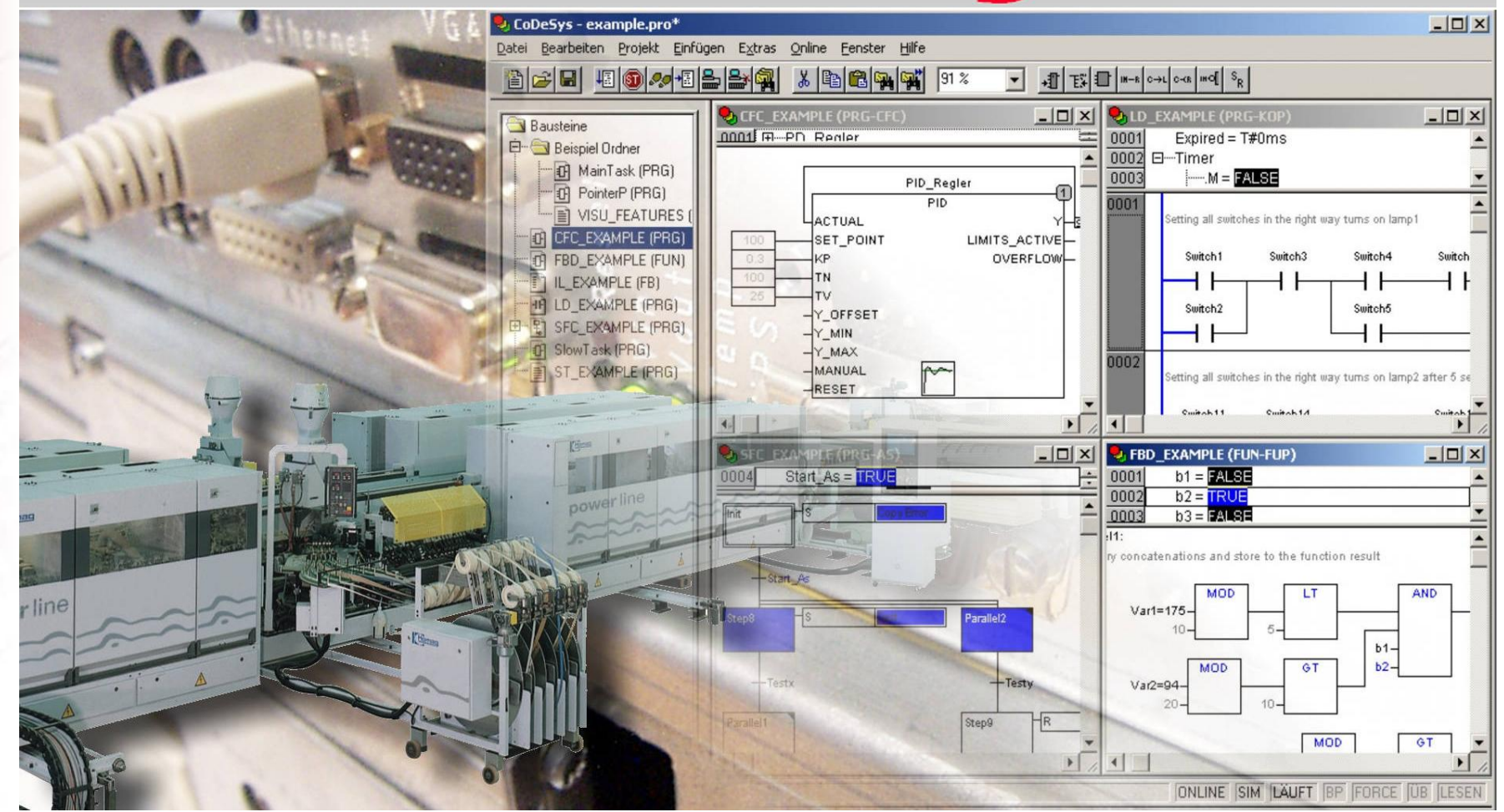

**CoDeSys AIM OBEH III**  $\boldsymbol{\sigma}$ M О Курсы по

Smart Software

**Solutions** 

# Что такое **CoDeSys?**

- Инструмент программирования
- Инструмент отладки
- Инструмент тестирования
- Инструмент создания визуализаций
- Инструмент документирования Проектов

CoDeSys-пакет для создания программного обеспечения для ПЛК в соответствии со стандартом МЭК 61131-3

**We software** 

лля ОВЕН CoDe Rypc<sub>bl</sub>

#### Основные принципы стандарта МЭК 61131-3

- Определяет принципы программирования ПЛК
- Включает хорошо известные и современные языки программирования
- Позволяет разработчику не зависеть от производителя системы программирования
- Повторное использование кода
- Стандарт является международным

## Что определяет стандарт МЭК 61131-3

- Структуру проекта
- Синтаксис и семантику 5 различных языков программирования: IL, FBD, LD, ST и SFC
- •Типы строительных блоков проекта (POU): функции, программы и функциональные блоки
- Правила объявления и типы переменных

# Введение в CoDeSys

- Состоит из двух частей : системы программирования и системы исполнения.
- Система программирования состоит из:
	- редактора, компилятора и отладчика МЭК проектов;
	- поддерживает все 5 языков программирования МЭК;
- генерирует машинный код для довольно широкого набора процессоров.
- Система исполнения реализует:
	- управляющий цикл с обновлением входов/выходов;
	- связь с системой программирования;
- загрузку приложения после включения питания контроллера.

# Инсталляция CoDeSys

- Инсталляция CoDeSys с компакт диска или с сайта www.owen.ru
- •Инсталляция файлов целевой платформы

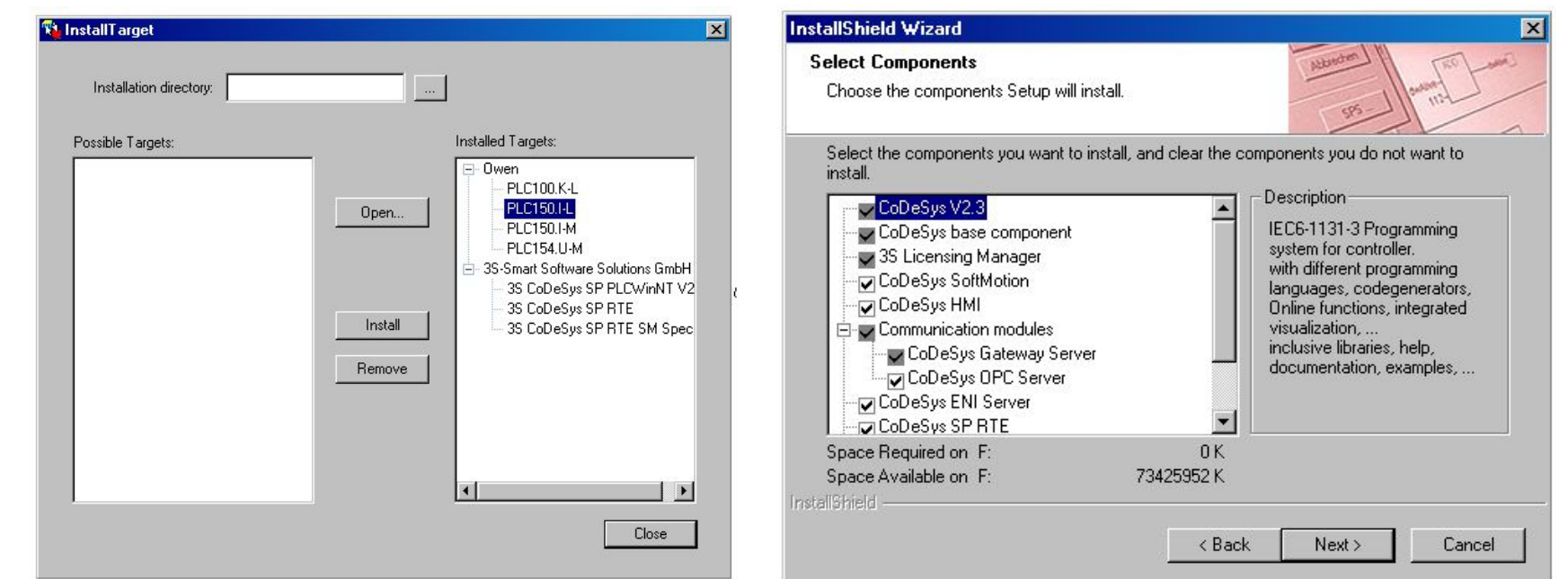

# Первый запуск **CoDeSys**

**CoDeSys AIM OBEH II** 

 $\int$  Kypcm no 3S

ma

**Solutions** 

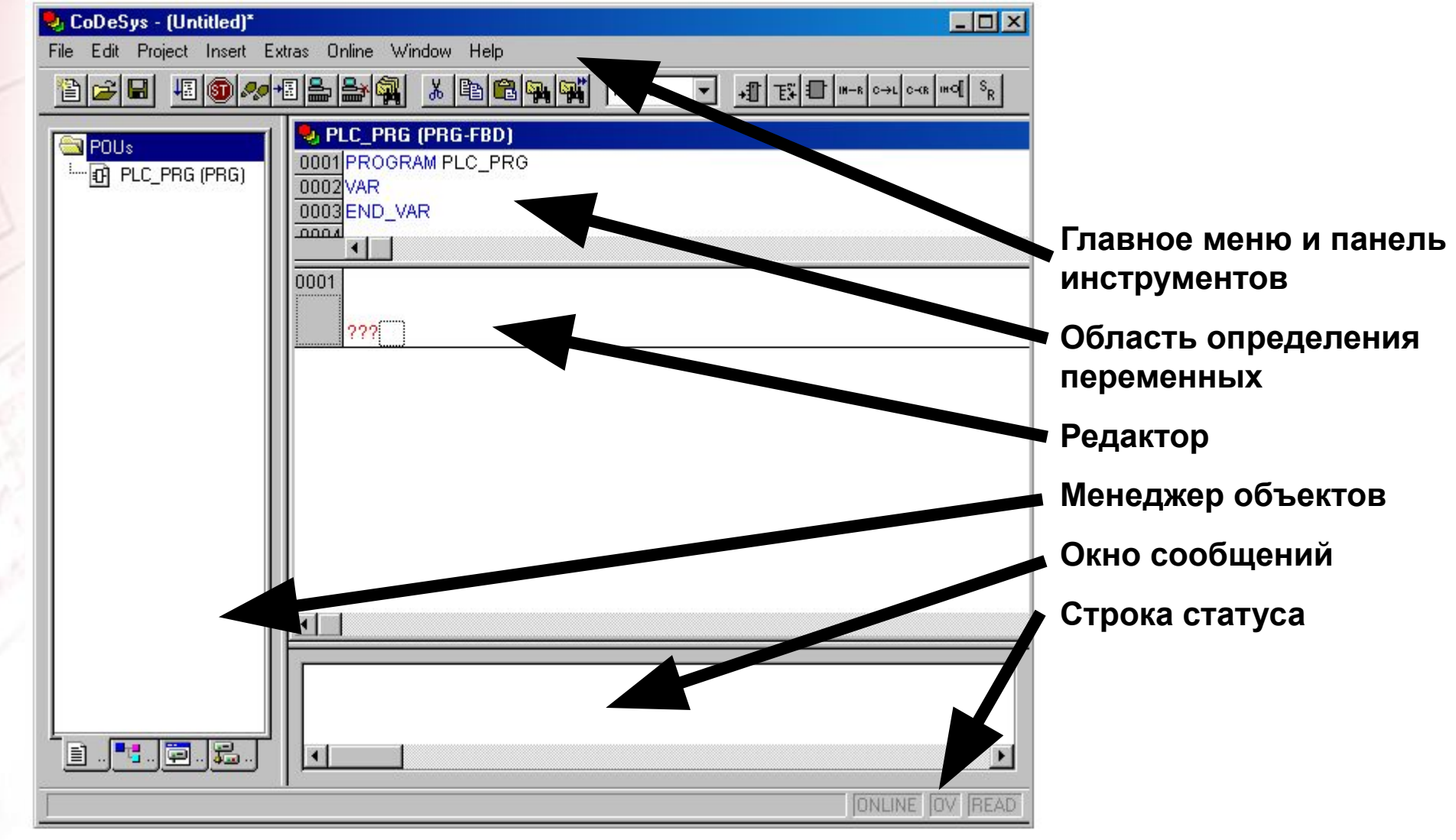

# Наиболее используемые опции CoDeSys

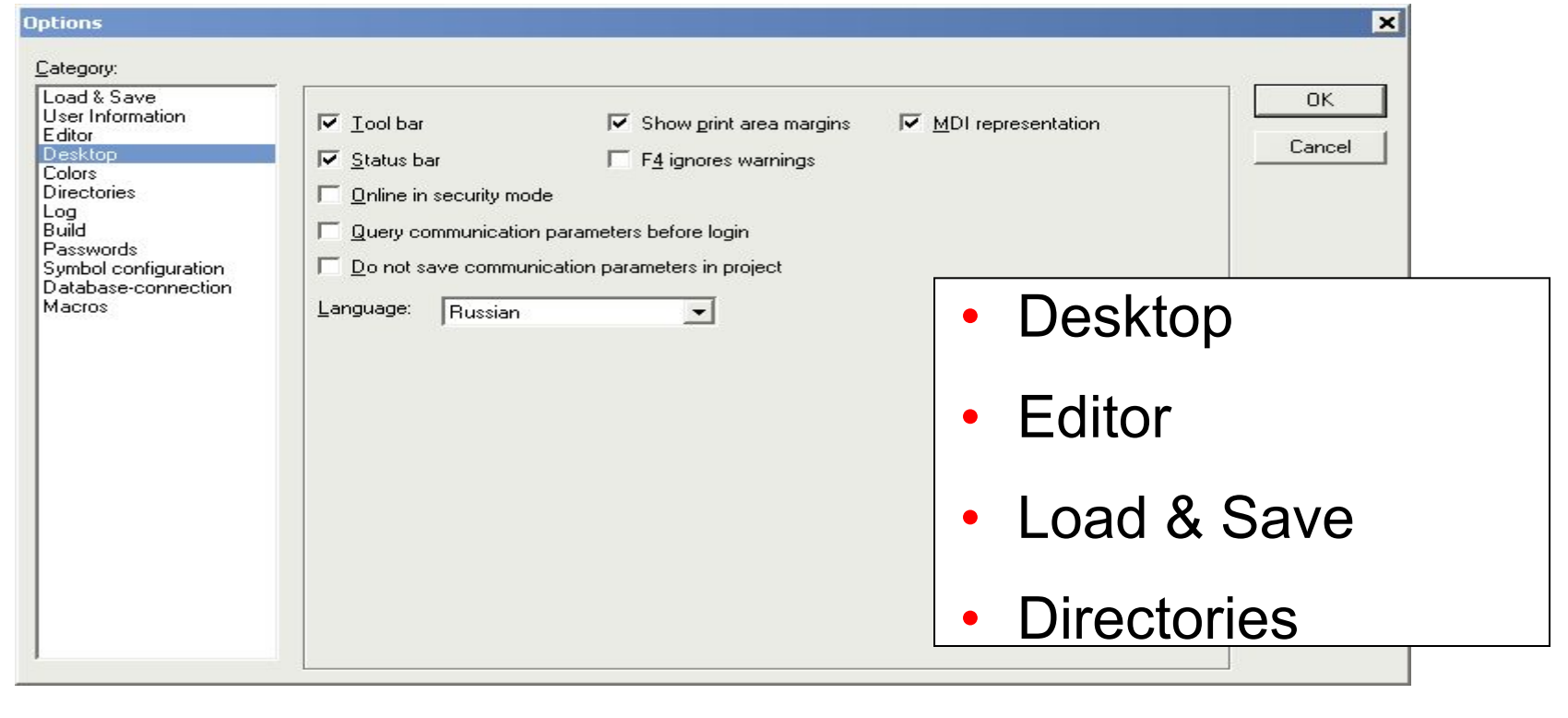

**Solutions** 

#### Справочная система

- Содержит ту же информацию, что и документация по CoDeSys
- Индекс по ключевым словам
- Поиск по тексту
- Русифицирована

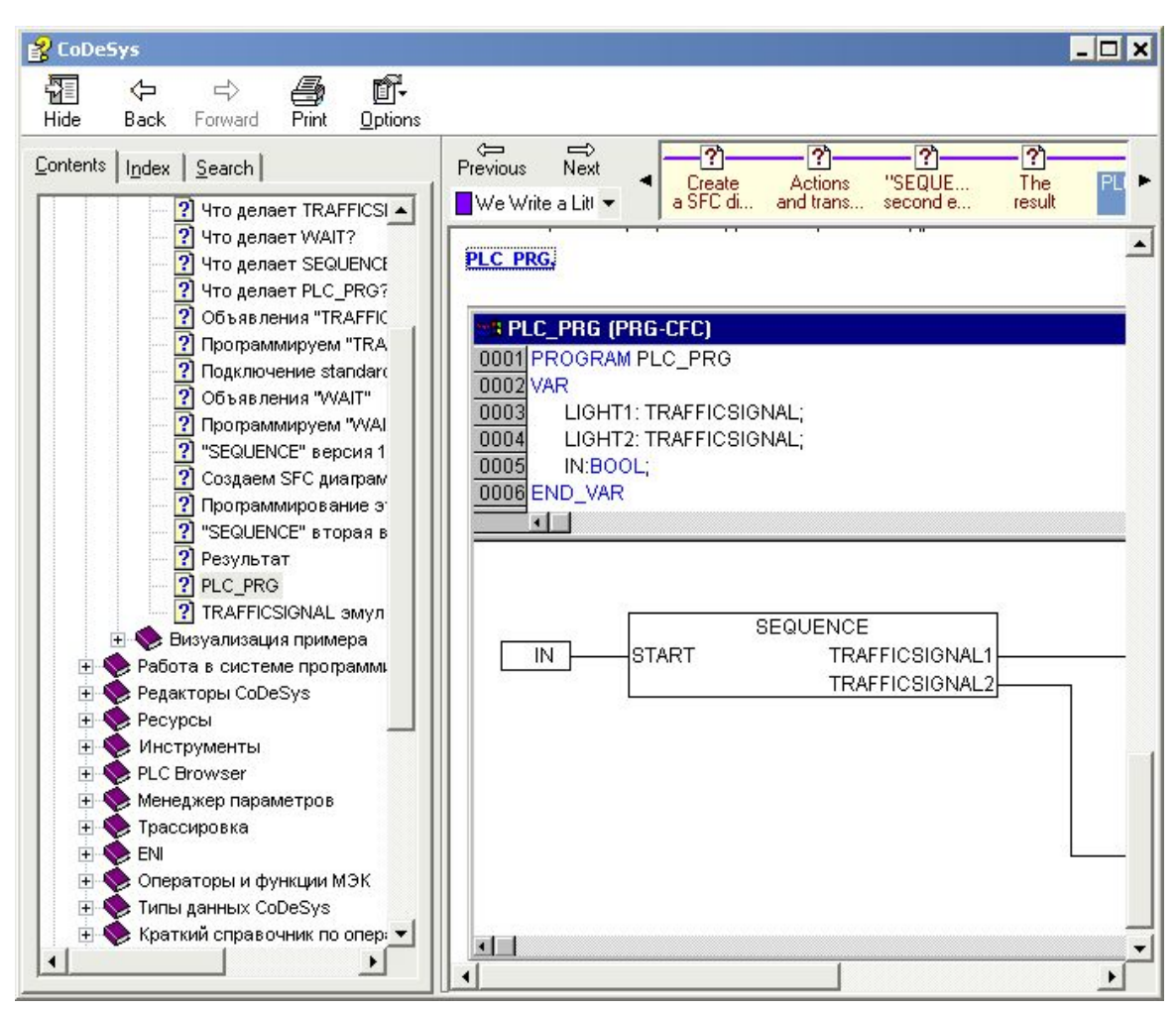

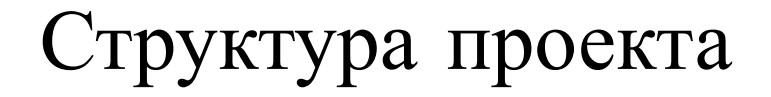

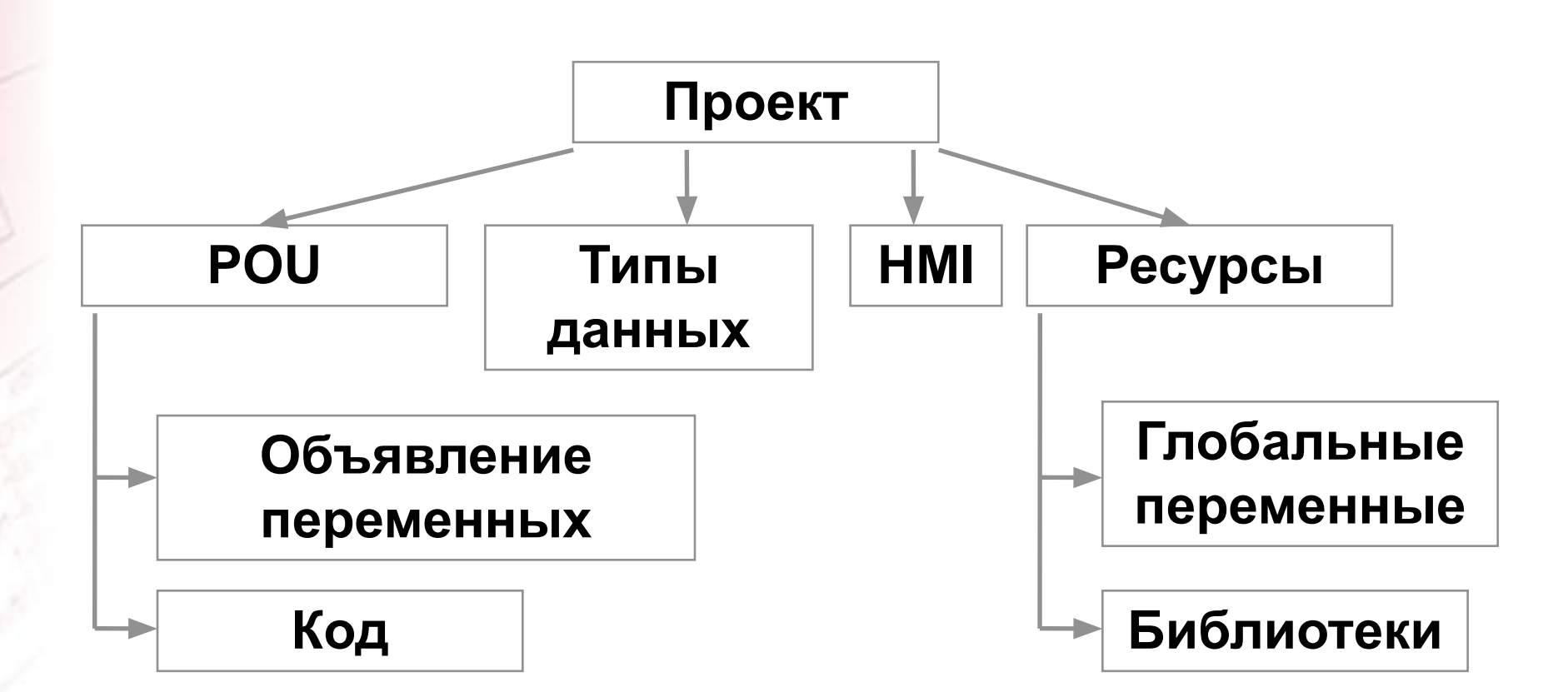

**Solutions** 

#### Структура проекта

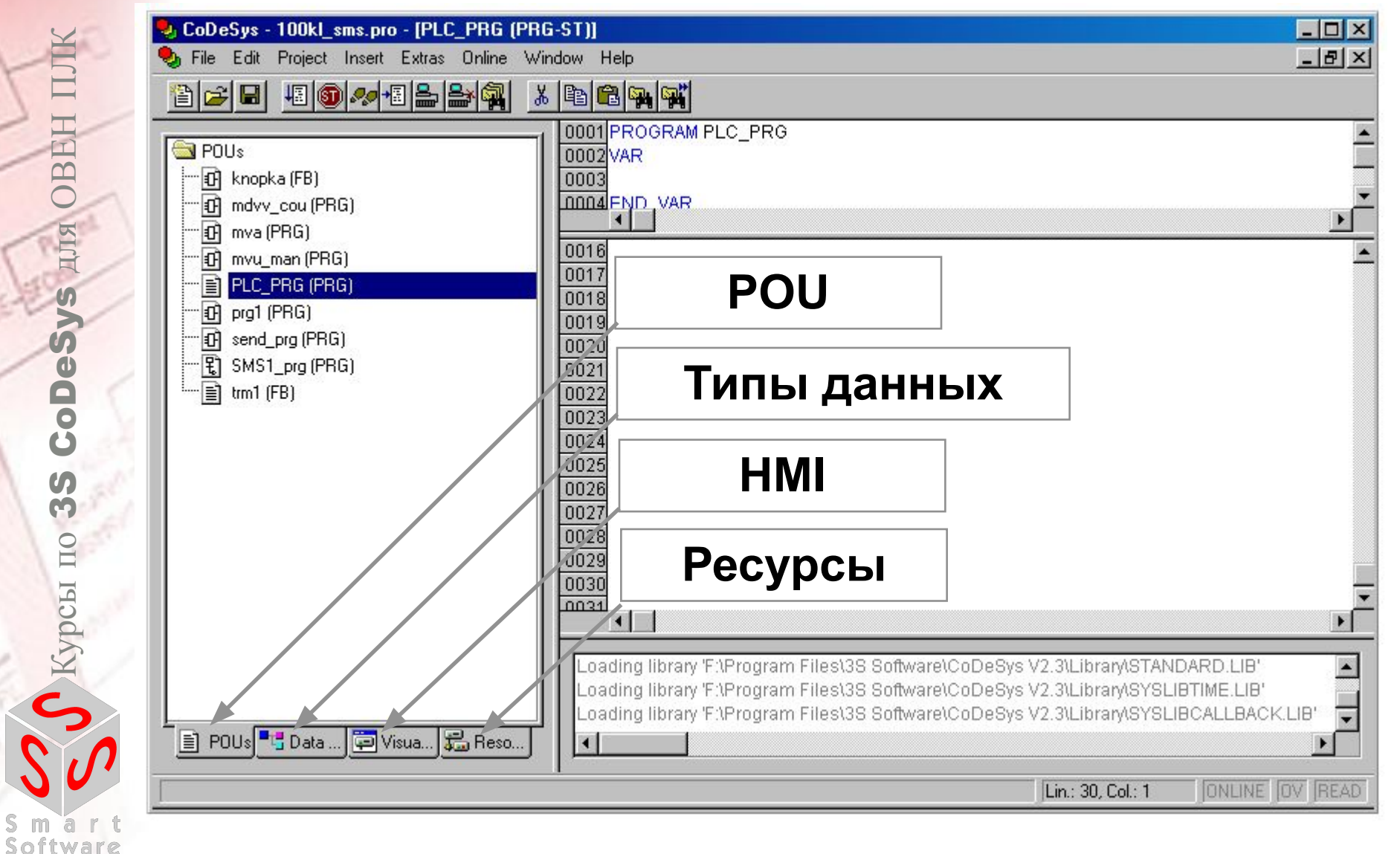

#### **We software**

**Solutions** 

# Что такое проект в **CoDeSys?**

- л. хранится в одном файле (name.pro)
- ... содержит программные компоненты (POU), визуализации, ресурсы и т.д.
- $\cdot$  ... выполнение приложения начинается с POU PLC PRG(аналог функции main)
- ... ВЫПОЛНЯЕТСЯ ЦИКЛИЧЕСКИ

# Что такое **POU?**

POU (Program organisation unit) - это программный МОДУЛЬ

POU PLC PRG вызывается неявно системой исполнения Стандарт МЭК 61131-3 определяет 3 типа POU

- <PROGRAM> • Программы
- Функциональные блоки <FUNCTION BLOCK>
- <FUNCTION> • Функции

#### **Главная программа PLC\_PRG**:

Для однозадачных систем программа **PLC\_PRG** соответствует **OB1** в системах **S5/7**. Эта программа вызывается циклически системой исполнения

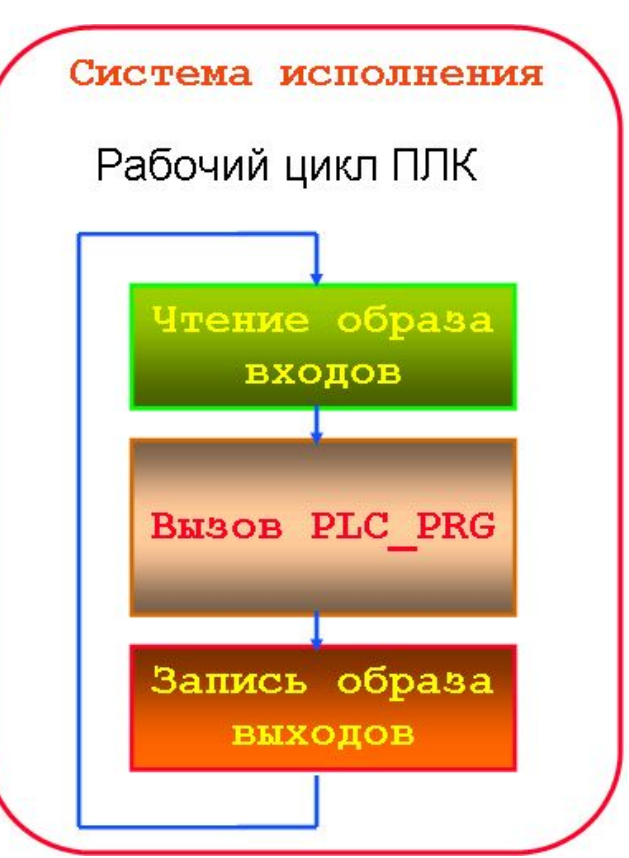

# Первый проект (Инкремент переменной)

- $\cdot$  <File / New>
- Target Settings
- Создание главной программы PLC PRG
- Автоматическое объявление
- < Online / Simulation>
- < Online / Login >
- <Online / Start>

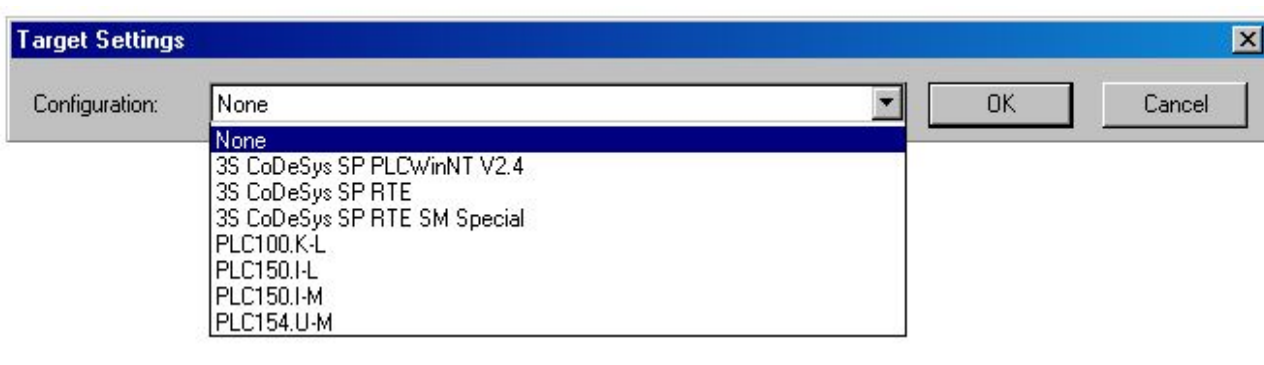

#### Стандартные типы данных

• В МЭК 61131-3 определенны следующие типы данных:

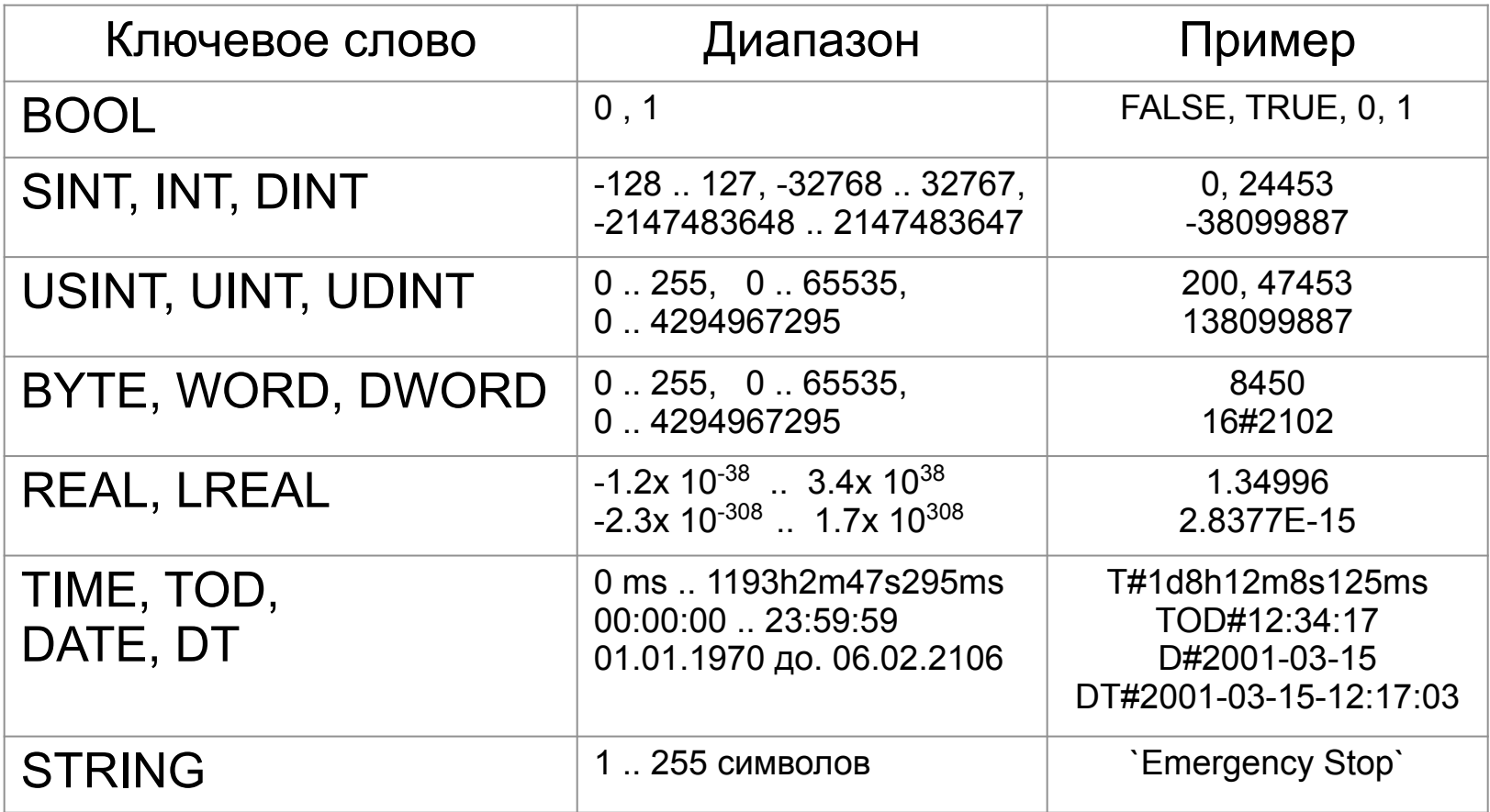

**Solutions** 

Представление данных в **CoDeSys** 3 метода объявления переменных

текстовый, табличный и автоматический

Локальные (для 1 ФБ) или Глобальные (для всех ФБ)

Сохраняемые и постоянные переменные

#### Синтаксис идентификаторов

- Буквы и цифры
- Должен начинаться с буквы
- Только одинарные подчеркивания
- Без пробелов
- Нельзя использовать зарезервированные слова МЭК и операторы
	- Регистр не различается
- Примеры
	- Otto, otto, OTTO
	- Valve1
	- a\_long\_name

#### Основные команды режима **Online**

- <Online / Simulation Mode >
- <Online / Login [Alt+F8] / Logout [Ctrl+F8]>
- **<u>49</u>** < Online / Start [F5] >
- <Online / Stop [Shift+F8]>
	- < Online / Single Cycle >
- <sup>圖</sup> <Online / Breakpoint [F9]>
	- <Online / Write Values [Ctrl+F7]>
	- <Online / Force Values [F7]>
	- <Online / Release Force [Shift+F7]>

### **Запуск приложения в целевой платформе**

(в ОВЕН ПЛК)

- Запустить систему исполнения
- Выключить режим эмуляции <Online / Simulation Mode>
- Настроить параметры связи <Online / Communication Parameter…>

### Языки МЭК 61131-3

- Список инструкций (IL)
- Структурированный текст (ST)
- Язык функциональных блоковых диаграмм (FBD)
- Язык релейных диаграмм (LD)
- Язык последовательных функциональных схем (SFC)

#### <u>ЛЕКЦИЯ З</u>

# Список инструкций (IL)

- Текстовый язык
- Схож с ассемблером
- Все операции производятся через аккумулятор
- Легко читается в случае небольших программ
- Не поддерживает структурного программирования

# Структурный текст (ST)

- Текстовый язык
- Язык высокого уровня
- Схож с Паскалем
- Лучший язык для программирования ЦИКЛОВ И УСЛОВИЙ (IF, WHILE, FOR, CASE)

### Язык релейных диаграмм(LD)

- Графический язык
	- Программа состоит из схем
- Использовался для программирования практически всех классических ПЛК
- Удобен для программирования логических выражений
- Сложно использовать для работы с аналоговыми типами данных
- Переключение между FBD и LD

#### Язык функциональных блоковых диаграмм (FBD)

- Графический язык
- Программа состоит из нескольких схем
- Легко читается
- Каждая схема состоит из блоков и операндов

#### Непрерывные функциональные схемы (CFC)

- Схож с FBD, но…
- Блоки и соединители располагаются свободно
- Разрешаются циклы и свободные соединения

## Язык функциональных блоковых диаграмм(FBD)

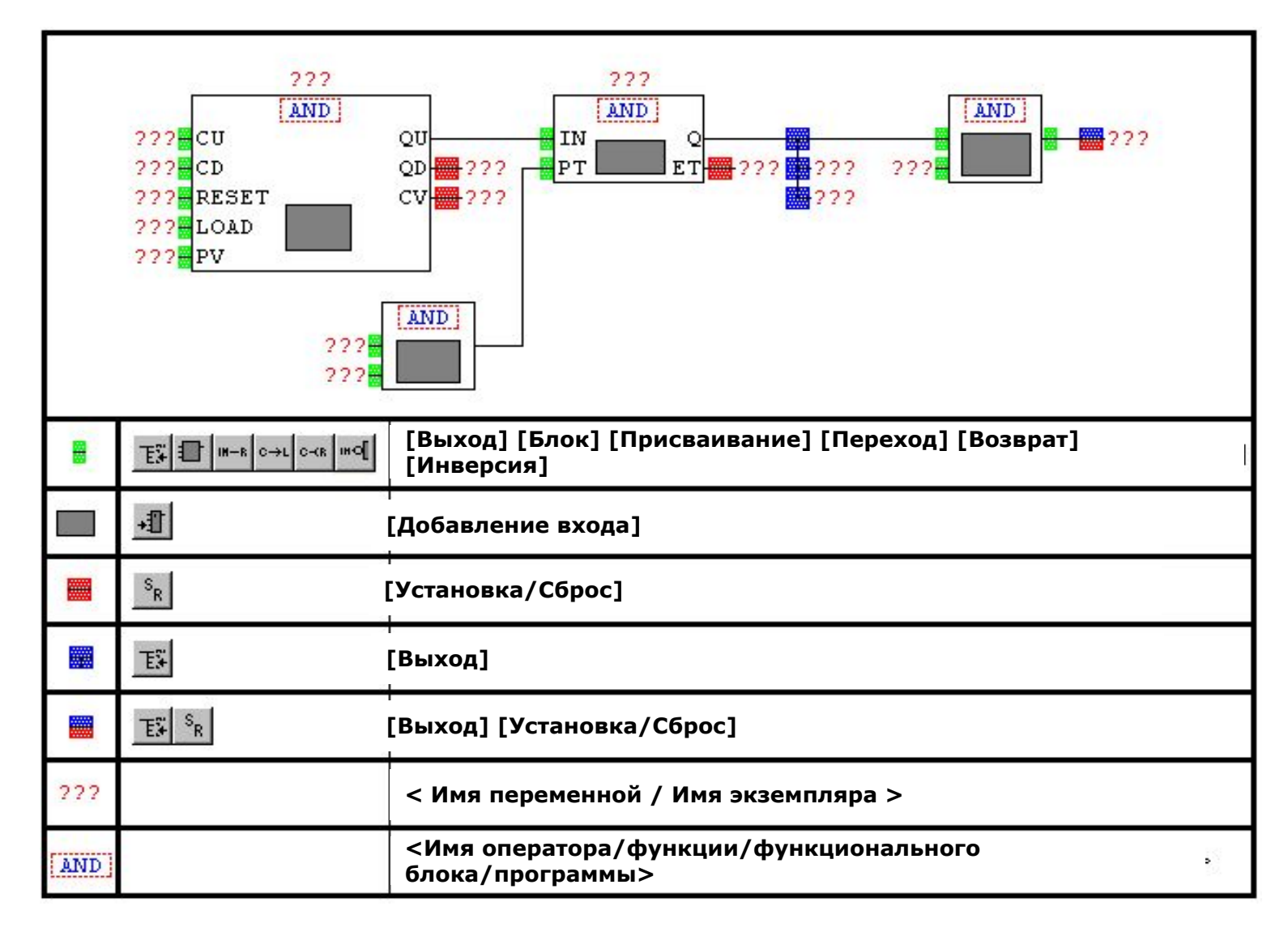

Курсы по 3S CoDeSys для OBEH ПЛК CoDeSys AJIX OBEH II  $\int$  Kypch  $\text{m}$ m a Solutions

### <u>ЛЕКЦИЯ 4</u> Язык последовательных функциональных  $cxem(SFC)$

- Графический язык
- Используется для структурирования приложений
- Состоит из шагов и переходов
- Действия выполняются внутри шагов
- Не конвертируется в другие языки
- CoDeSys поддерживает два типа SFC
- Подробнее будет рассмотрен завтра!
# Упражнение 2. Управление освещением в длинном коридоре

- Есть длинный коридор. Для управления освещением в коридоре используется три переключателя:
- Msw- главный переключатель
- Bsw переключатель в начале коридора.
- Esw переключатель в конце коридора.

# Упражнение 2. Управление освещением в длинном коридоре

Подача питания в коридор осуществляется с помощью переключателя Msw.

Необходимо решить задачу включения/выключения света с помощью любого из двух переключателей Bsw и Esw, установленных в разных концах коридора.

Т.е. при входе в коридор с одной стороны необходимо переключить Bsw, чтобы зажечь свет. На выходе с другой стороны коридора необходимо переключить Esw, чтобы свет погас. И наоборот.

Конфигурирование входов/выходов

• Через ресурс PLC-configuration

- Прямая адресация Например:  $8QX0.7 := (8IX0.3 AND 8IX3.7) OR$ %IX3.0;
- Присвоение адресам имен Например: xInput AT %IX0.7 : BOOL;

# Синтаксис адресов

- Обозначаются знаком  $^{10}/^{0}$
- Тип адреса определяется префиксом
	- I вход
	- $Q$ ВЫХОД
	- $M$ маркер
- Тип данных
	- Хбит
	- None бит
	- Вбайт (8 бит)
	- $-$  W слово (16 бит)
	- D двойное слово (32 бит)
- Примеры
	- $-$  %IW215
	- $-$  %QX1.1
	- $-$  %MD48

## Области памяти

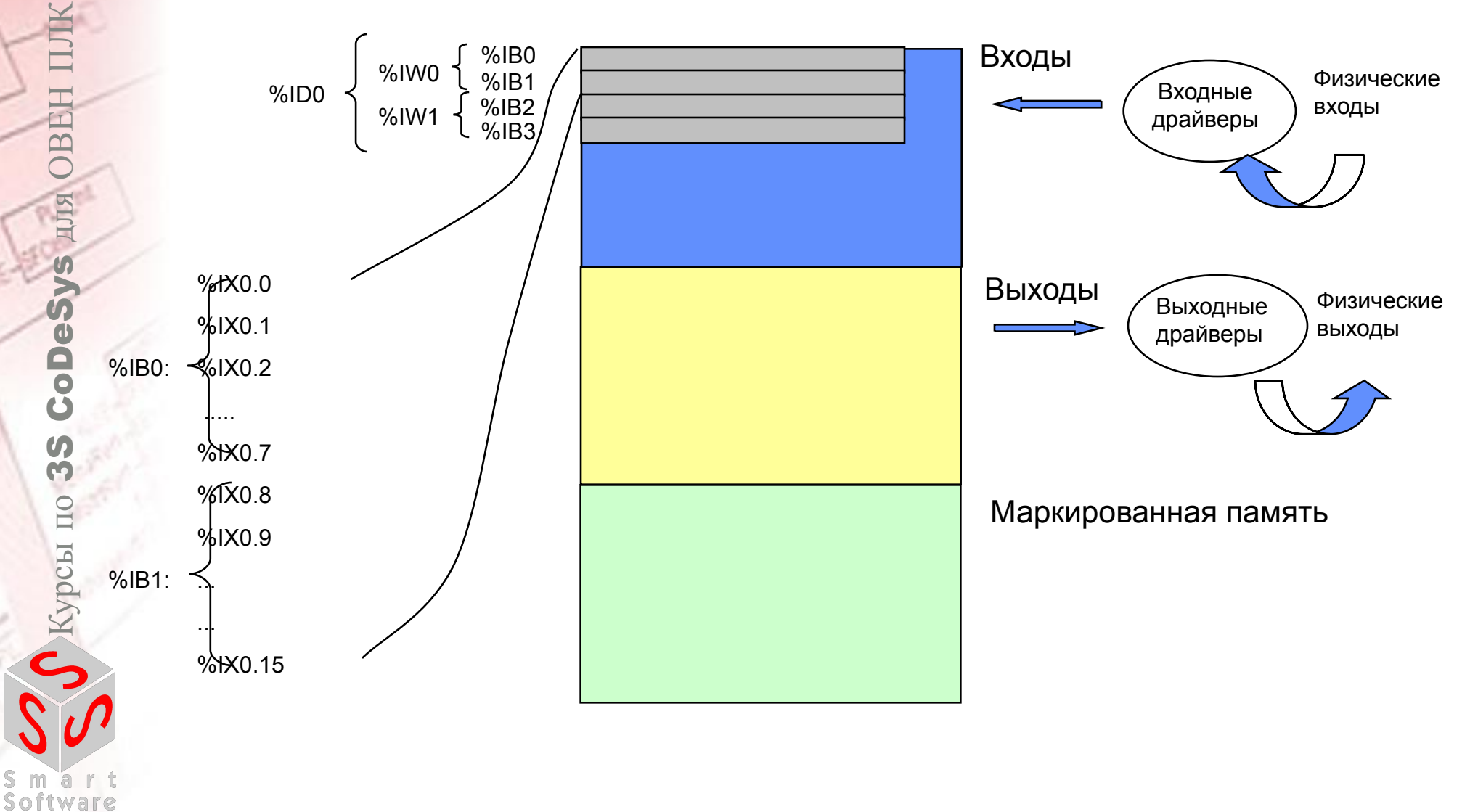

**Solutions** 

# Операторы в CoDeSys

### CoDeSys поддерживает все операторы МЭК 61131-3

- Оператор присваивания
- Битовые операторы
- Сдвиговые операторы
- Операторы сравнения
- Числовые операторы
- Работа с действительными числами
- •Логарифмические операторы
- •Тригонометрические операторы
- •Операторы выбора

Операторы присваивания

Используются для работы со всеми типами данных  $\bullet$ 

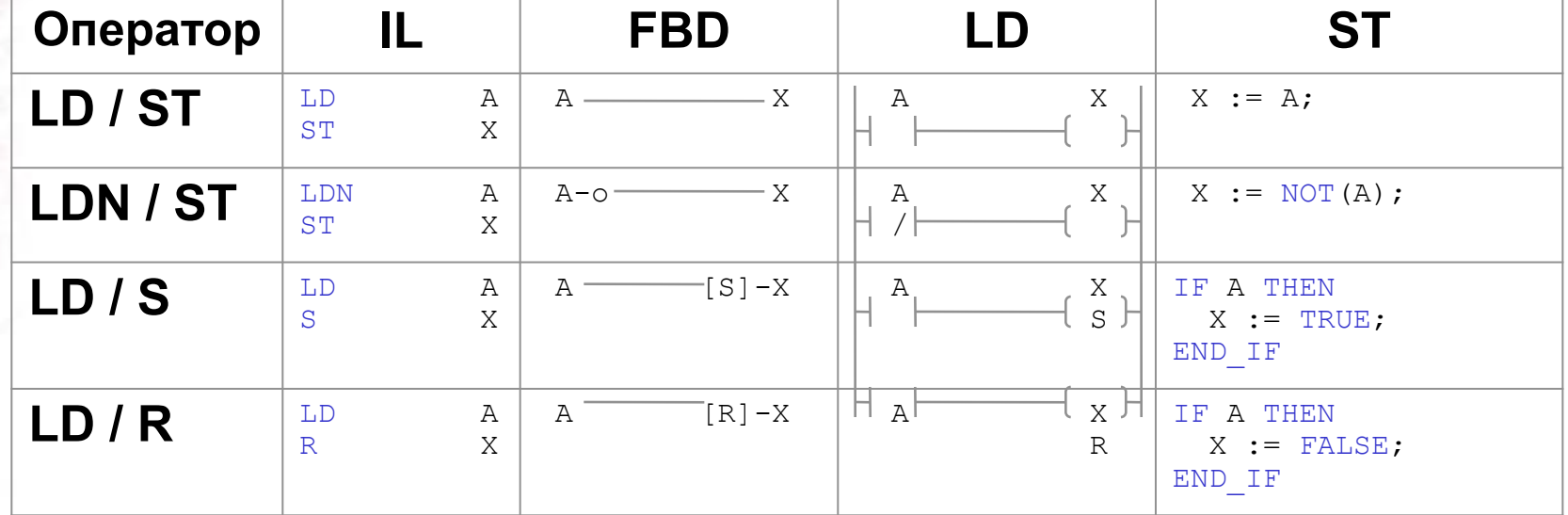

**Solutions** 

## Битовые операторы

• Используются для работы с двоичными типами данных (BOOL, BYTE, WORD, DWORD)

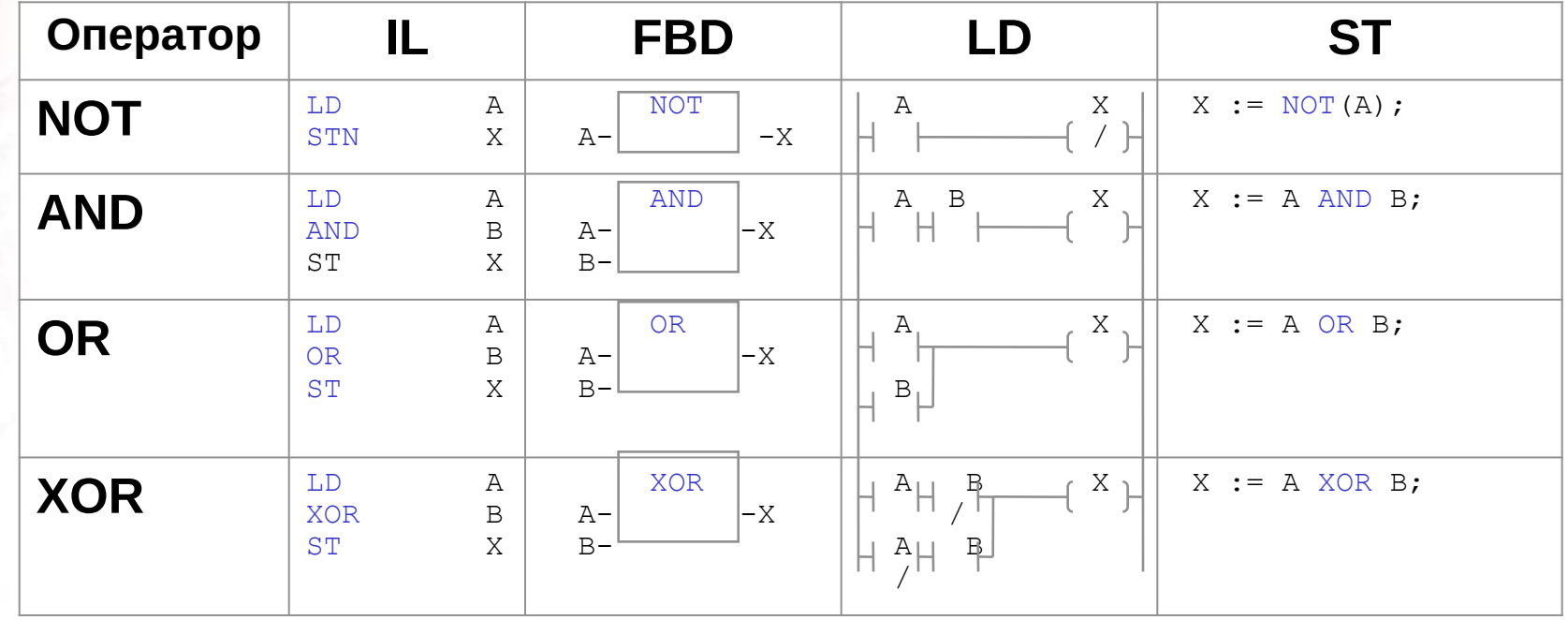

**We software** 

**Solutions** 

# Сдвиговые операторы (1)

• Используются для работы с двоичными типами данных (BOOL, BYTE, WORD, DWORD)

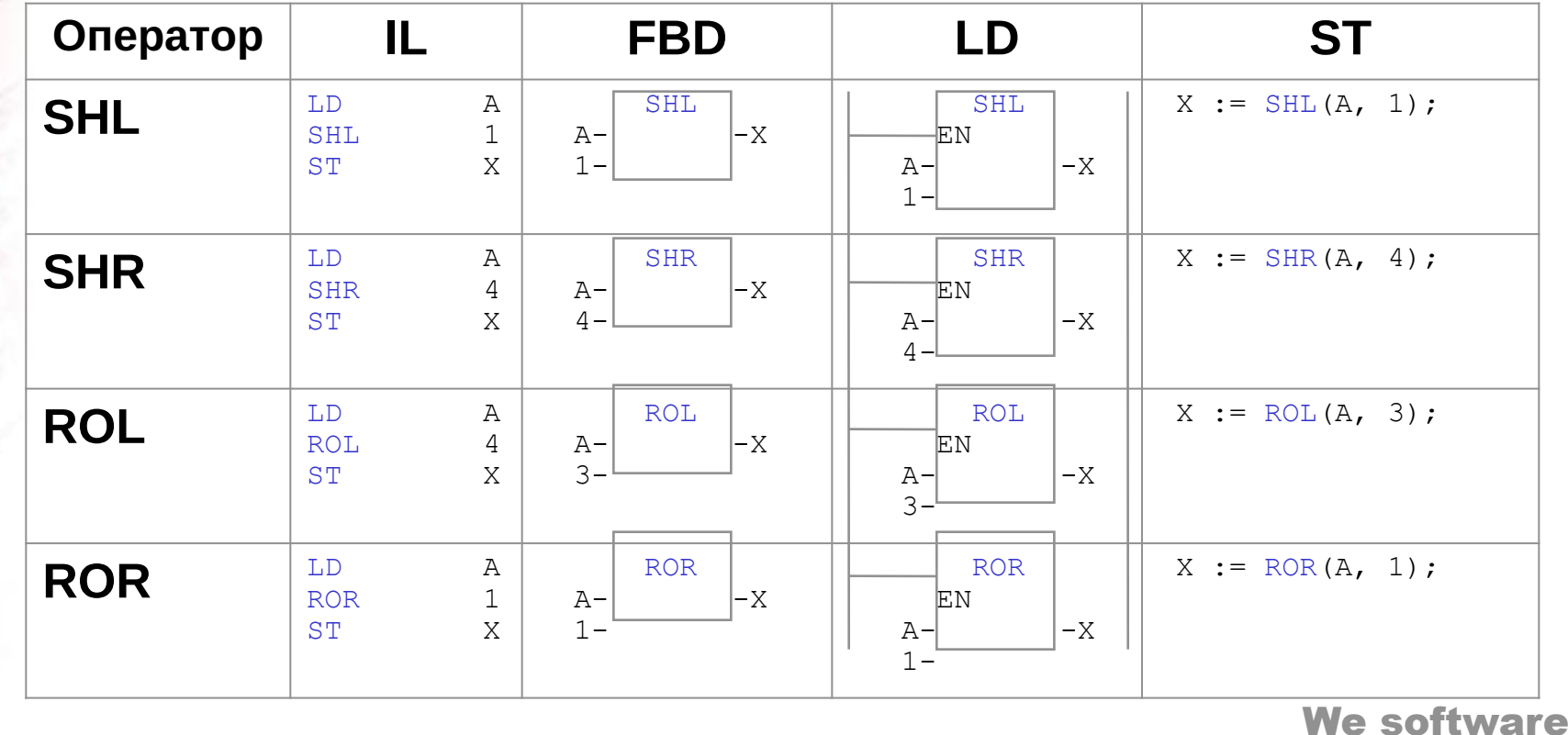

Solutions

# Сдвиговые операторы (2)

• SHL (сдвиг влево)

Курсы по 3S CoDeSys для OBEH ПЛК

**CoDeSys** 

Курсы

**ELER OBEH** 

- SHR (сдвиг вправо)
- ROL (цикл. сдвиг влево)
- ROR (цикл. сдвиг вправо)

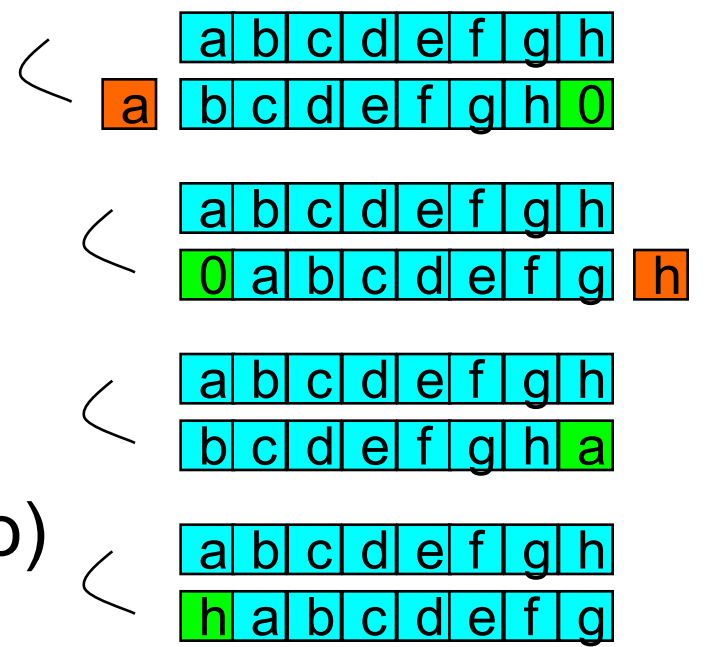

# Операторы сравнения

Используются для работы со всеми типами данных  $\bullet$ 

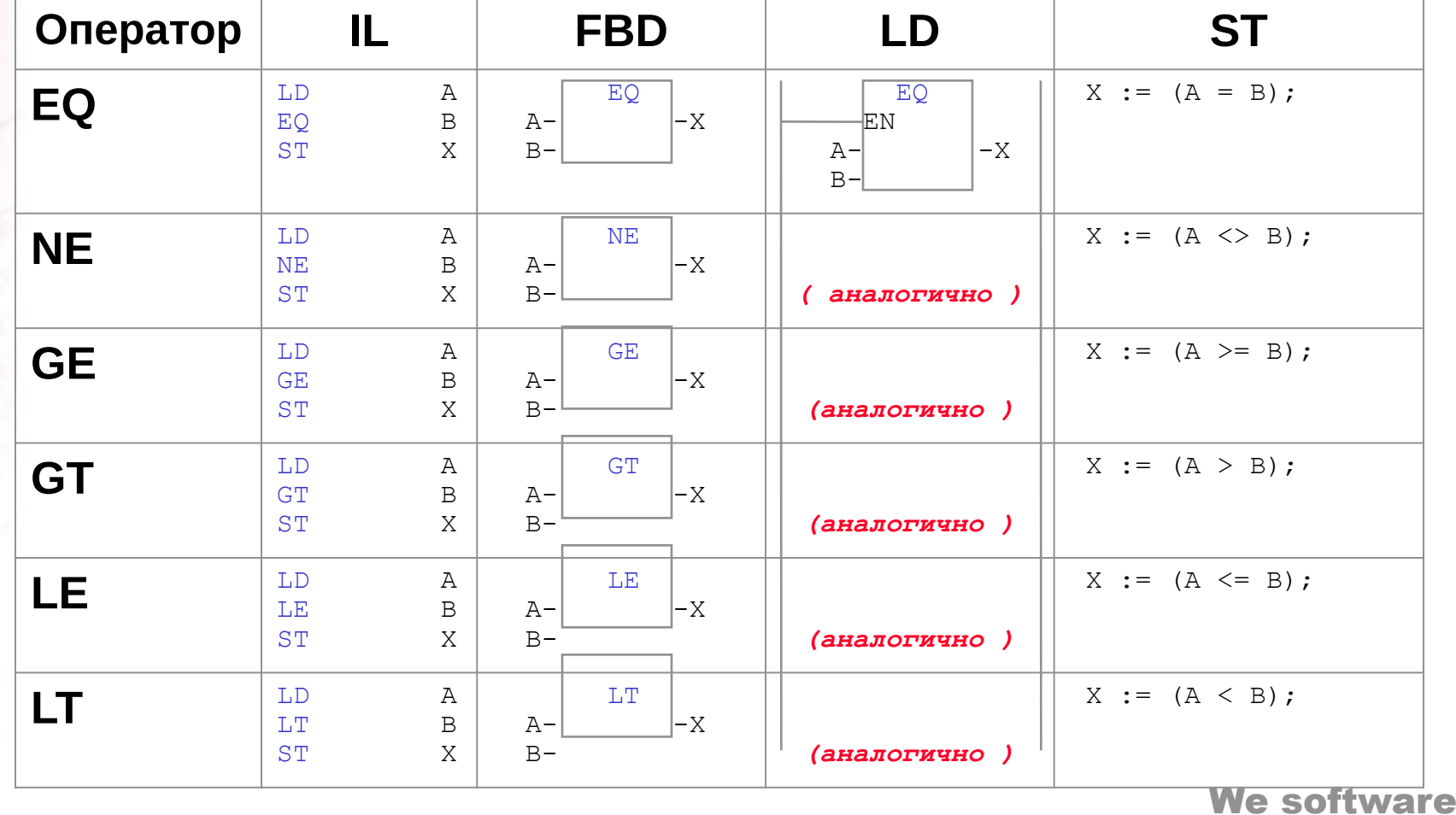

**Solutions** 

# Арифметические операторы

Выполняют алгебраические операции над целыми числами и  $\bullet$ числами с плавающей запятой

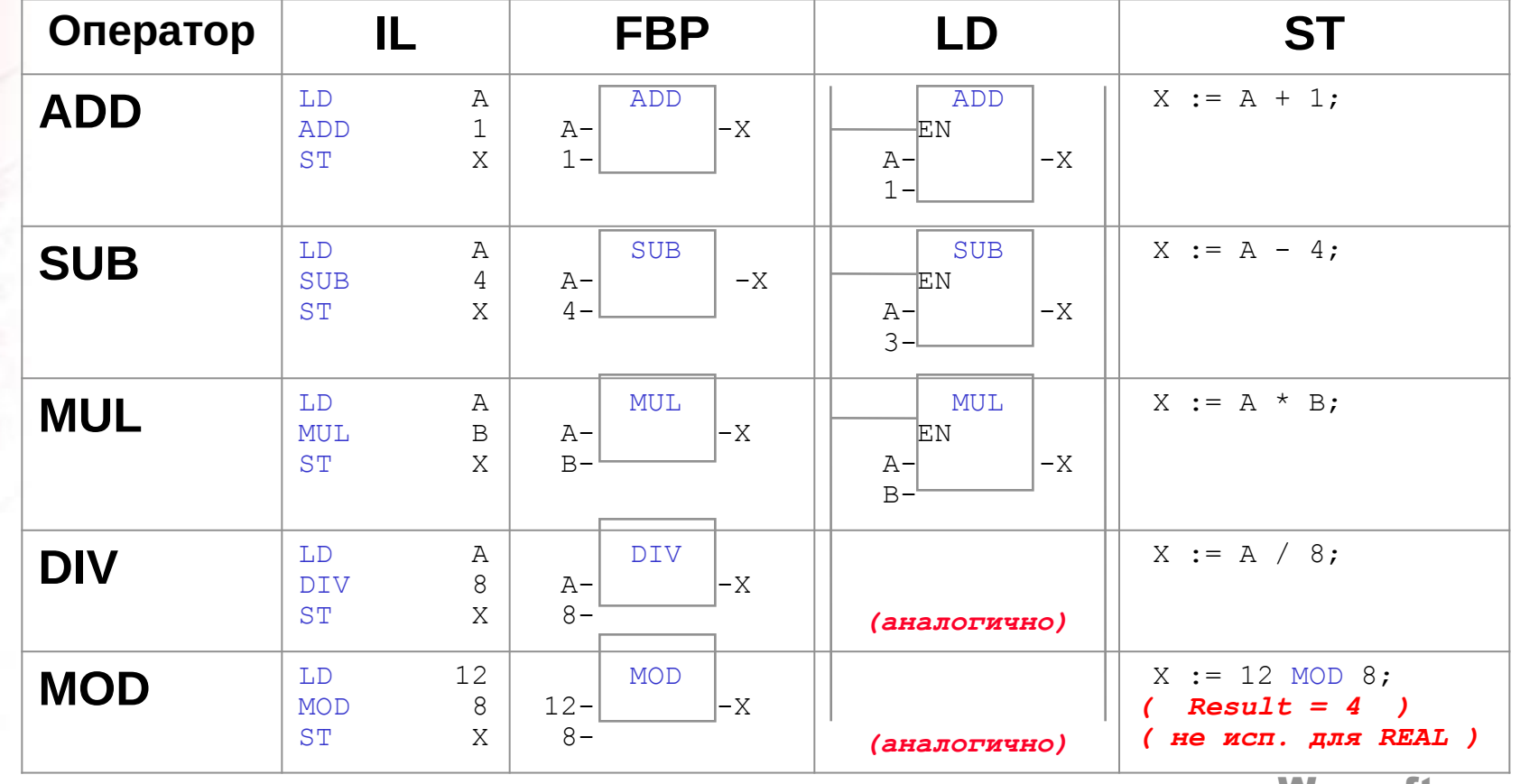

#### Упражнение 3. Управление освещением в комнате

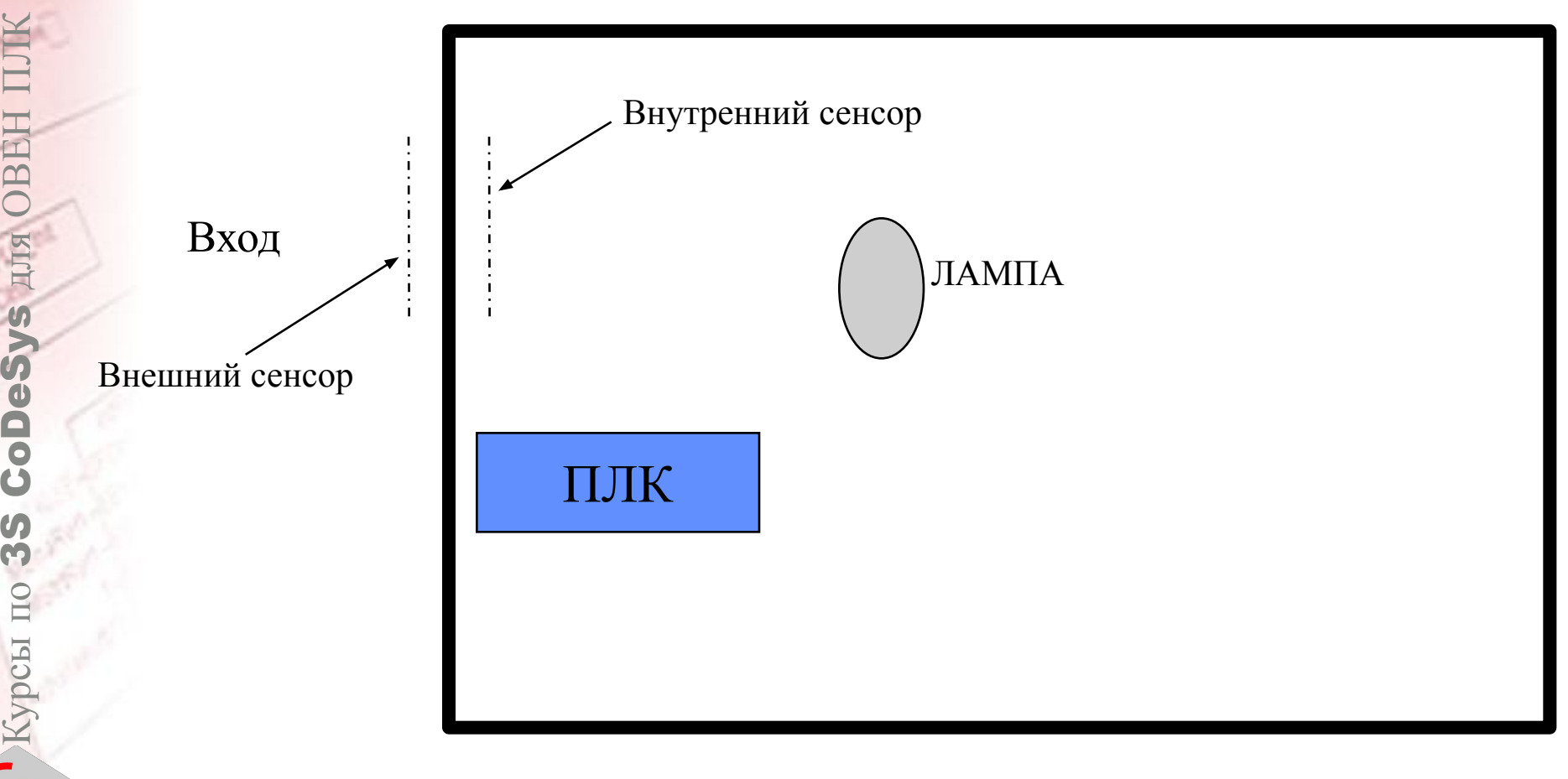

**HJR OBEH** 

CoDeSy

N Kypch

Solutions

Цель - свет должен быть выключен, когда в комнате никого нет!

#### **Упражнение 3. Управление освещением в комнате**

- На входе установлены два дискретных датчика: один снаружи комнаты, другой внутри.
- Когда срабатывает сначала внешний датчик, затем внутренний, это означает, что человек зашел в комнату. Когда срабатывает сначала внутренний датчик, затем внешний, это означает, что человек вышел из комнаты. **Задача1:** Если человек вошел – включить свет, Если человек вышел – выключить свет.
- **Задача2:** Необходимо считать количество людей, заходящих и выходящих из комнаты.

Пока в комнате остается хотя бы один человек, свет должен быть включен.

#### <u>ЛЕКЦИЯ 5</u>

## Визуализация

- Доступ ко всем данным проекта
- Графическое отображение логических и численных значений
- Ввод логических и численных значений

**CoDeSys AJJA OBEH** 

 $\boldsymbol{G}$ 

**О Курсы** по

mar Software

**Solutions** 

Перемещение графических объектов

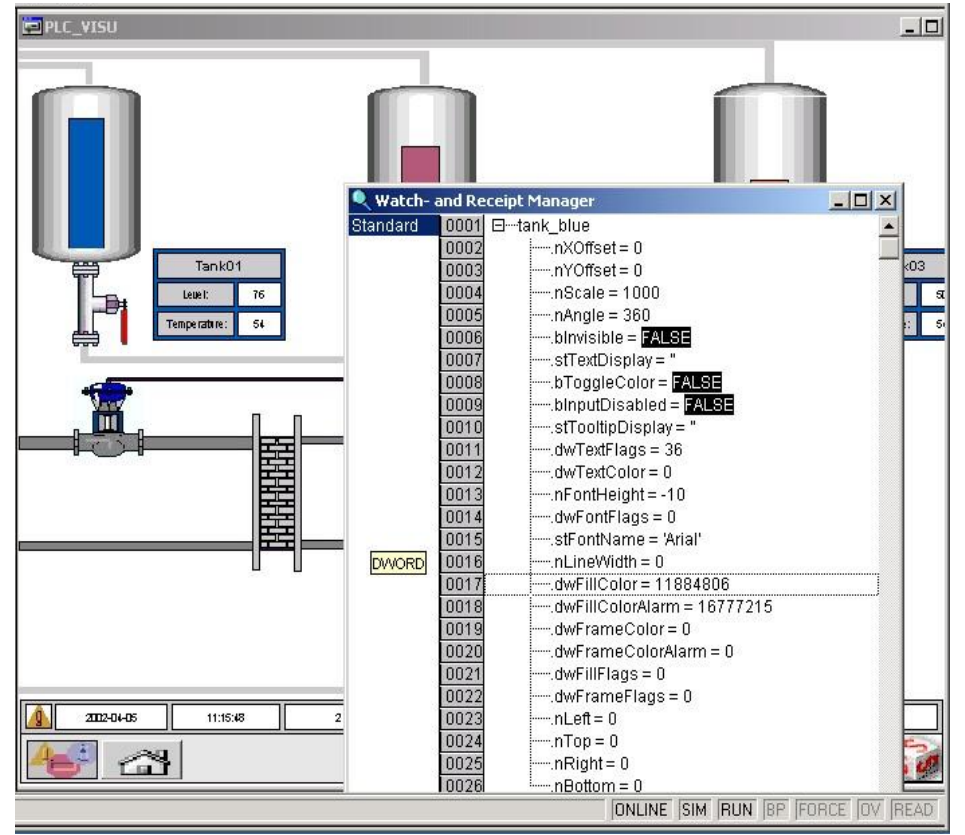

# Инструменты визуализации

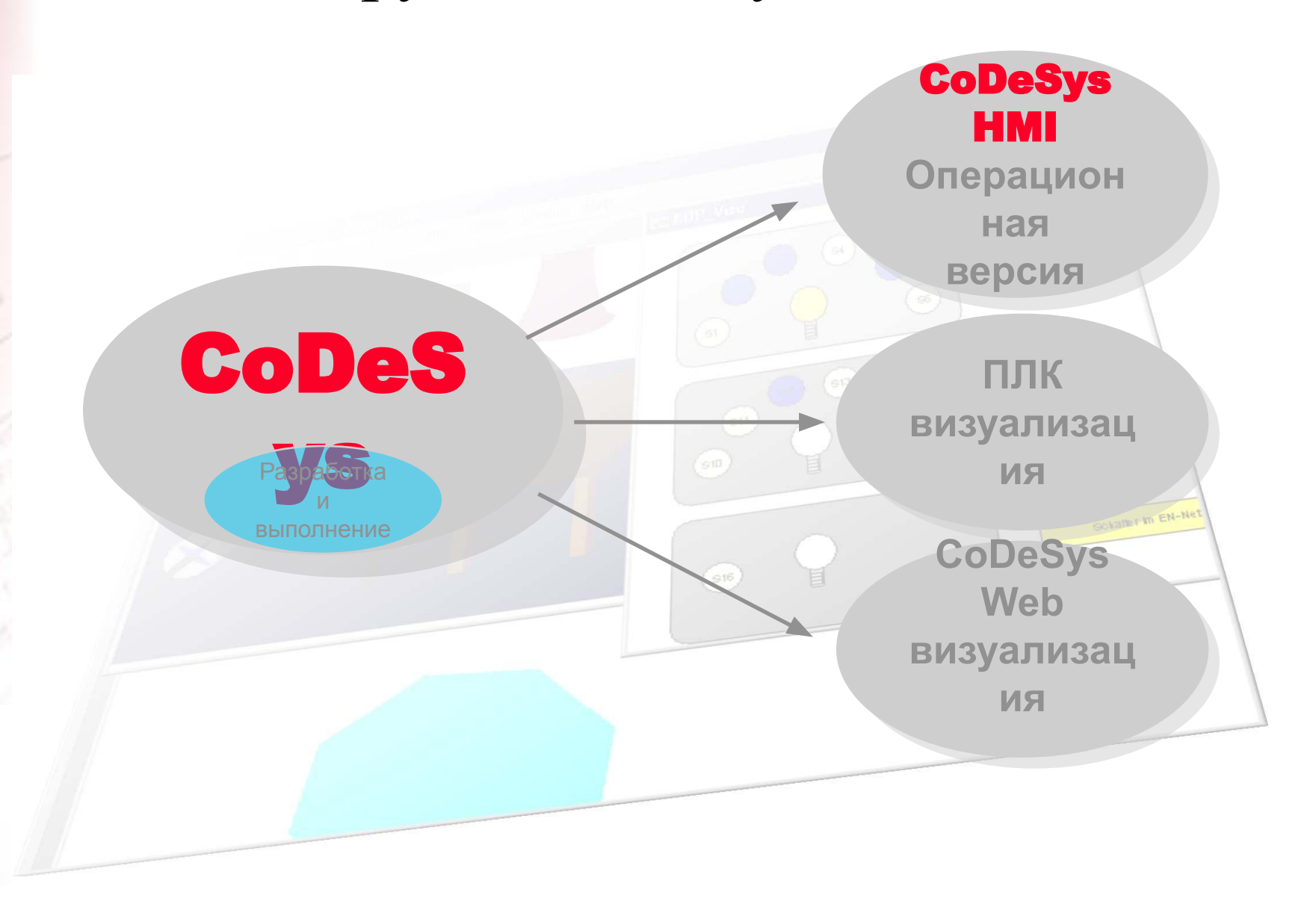

CoDeSys AIM OBEH II  $35$  $\int$  Kypch  $\text{m}$ Smart<br>Software **Solutions** 

# **Типы POU**

- ФУНКЦИЯ: < FUNCTION > Имеет один или более входов, один выход, рекурсии не допустимы
- Функциональный блок: < FUNCTION BLOCK > Имеет произвольное число входов и выходов. Имеет внутреннюю память. Для каждого функционального блока можно объявить несколько экземпляров

OBEH I

#### • Программа: < PROGRAM >

Подобна функциональному блоку, но имеет один глобальный экземпляр **We software** 

# Функция

- Не имеет внутренней памяти
- Локальные переменные инициализируются при каждом вызове
- Функция возвращает значение, через свой идентификатор. Функция имеет тип!
- Удобна для реализации комплексных вычислений
- Не рекомендуется использование глобальных переменных в функции

# Функциональный блок

- Все переменные функционального блока сохраняют значения
- При создании экземпляра функционального блока создается новая копия переменных функционального блока. Копия кода функционального блока не создается.
- Рекомендуется для программирования повторно используемого кода, например, счетчиков, таймеров, триггеров и т.д.

Курсы по 3S CoDeSys для OBEH ПЛК

**CoDeSys** 

Kypc<sub>bl</sub>

**HREC** 

ПЛЯ

# Программа

- Все переменные сохраняют свои значения
- Используется для структурирования приложения  $\bullet$

# **Вызов** POU

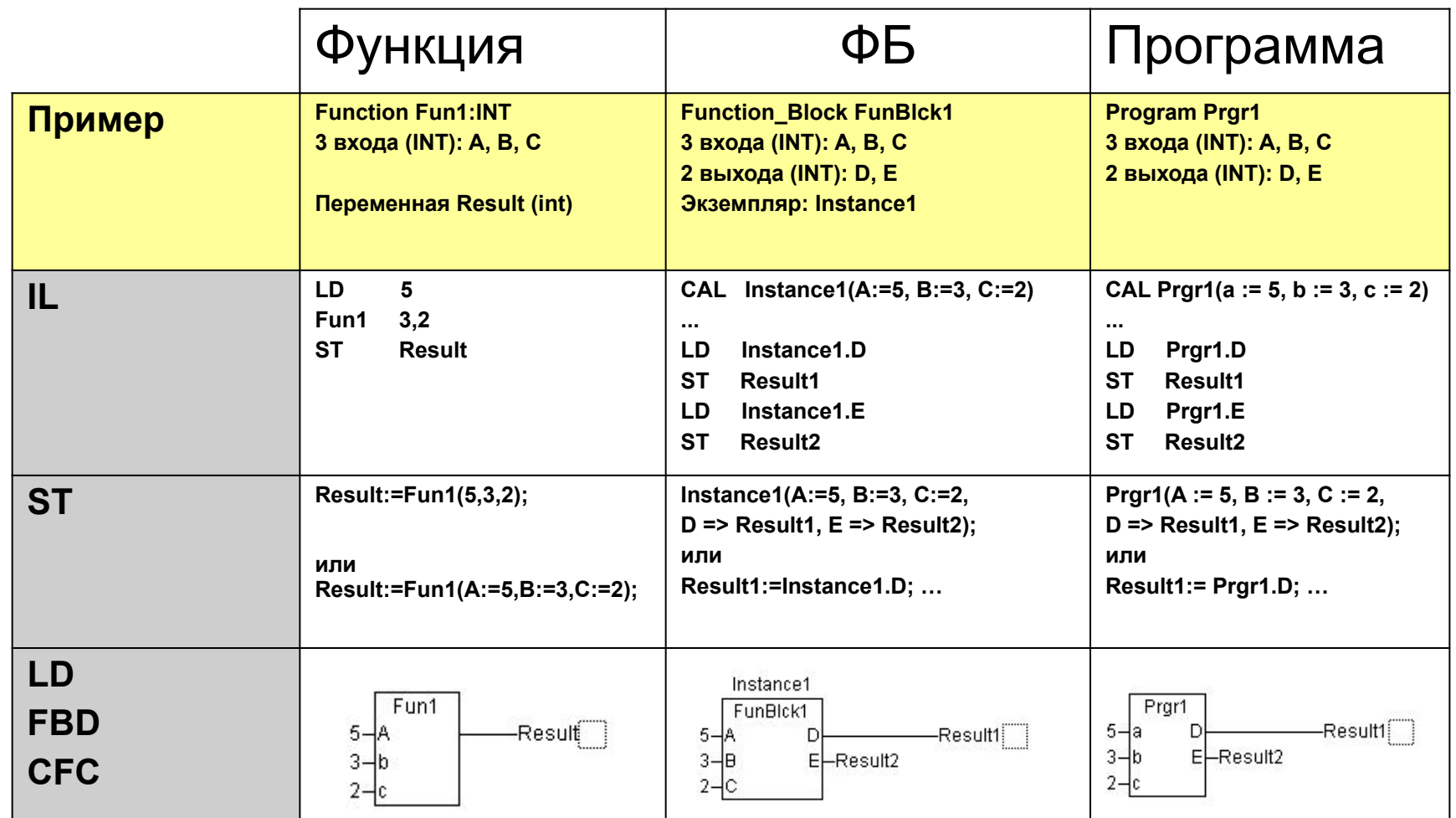

Курсы по 3S CoDeSys для OBEH ПЛК S AJIS OBEH CoDes  $\boldsymbol{0}$ m **SUS Kypera mo:** S m a r t<br>Software<br>Solutions

#### Упражнение 4. Работа с программными компонентами CoDeSys (POU)

- Функция расчета мощности постоянного тока по напряжению и сопротивлению
- Счетчик положительных фронтов дискретного сигнала
- Вызов функций и функциональных блоков из программы

#### Упражнение 5. Система пожарной сигнализации здания

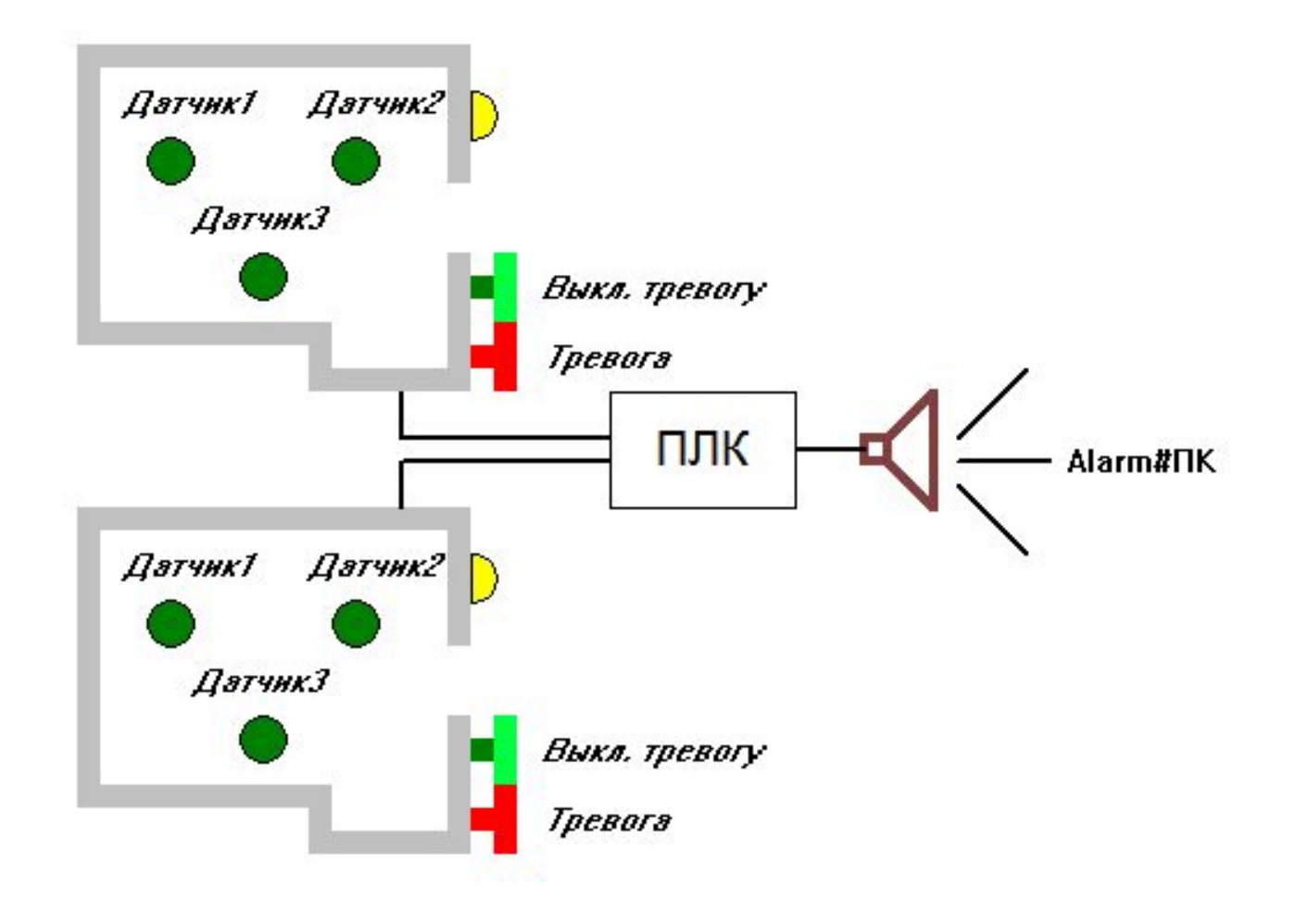

Упражнение 5. Система пожарной сигнализации здания

- В здании две одинаковые комнаты.
- В каждой комнате установлено три пожарных датчика, кнопка ручного включения сигнализации и кнопка ручного отключения сигнализации. Для каждой комнаты предусмотрена сигнальная лампа. Сигнализация пожара является общей для обеих комнат.
- Если в комнате срабатывает хотя бы один из датчиков, то загорается сигнальная лампа для соответствующей комнаты. Лампа гаснет, если все датчики в комнате отключены.
- Если в комнате срабатывает любые два из трех датчиков, то включается пожарная сигнализация. Сигнализация работает до тех пор, пока ее не отключат соответствующей кнопкой.
- Сигнализация может быть включена кнопкой включения вне зависимости от состояния датчиков.

#### Сложные типы данных

#### • Массив

**abList : ARRAY[0..31] OF BOOL;**

• Структура

#### **TYPE SetType : STRUCT iCount : INT; rValue : ARRAY[0..9] OF REAL; END\_STRUCT END\_TYPE**

#### • Перечисление

**TYPE ColorType : ( RED, YELLOW, GREEN, BLUE );**

**END\_TYPE**

• Псевдоним

**TYPE Message : STRING(40); END\_TYPE**

# Предопределенные блоки (Библиотеки)

- Библиотека состоит из объектов, которые могут быть использованы в различных проектах
- Пользователь может создавать и использовать собственные библиотеки.
- Можно создавать библиотеки с защитой.
- Библиотеки могут быть написаны не только на МЭК, но и на других языках программирования
- Библиотека standard.lib содержит POU описанные в стандарте МЭК
- **• Таймеры**
- **• Счетчики**
- **• Детекторы фронтов**
- **• Функции работы со строками**

Стандартная библиотека

Курсы по 3S CoDeSys для OBEH ПЛК **TUTA OBEH CoDe**  $\bigcap$  Kypcы

## Функции работы со строками

- **• LEN**
- **• LEFT**
- **• RIGHT**
- **• MID**
- **• CONCAT**
- **• INSERT**
- **• DELETE**
- **• REPLACE**
- **• FIND**

Solutions

## • **F\_TRIG** определяет задний фронт

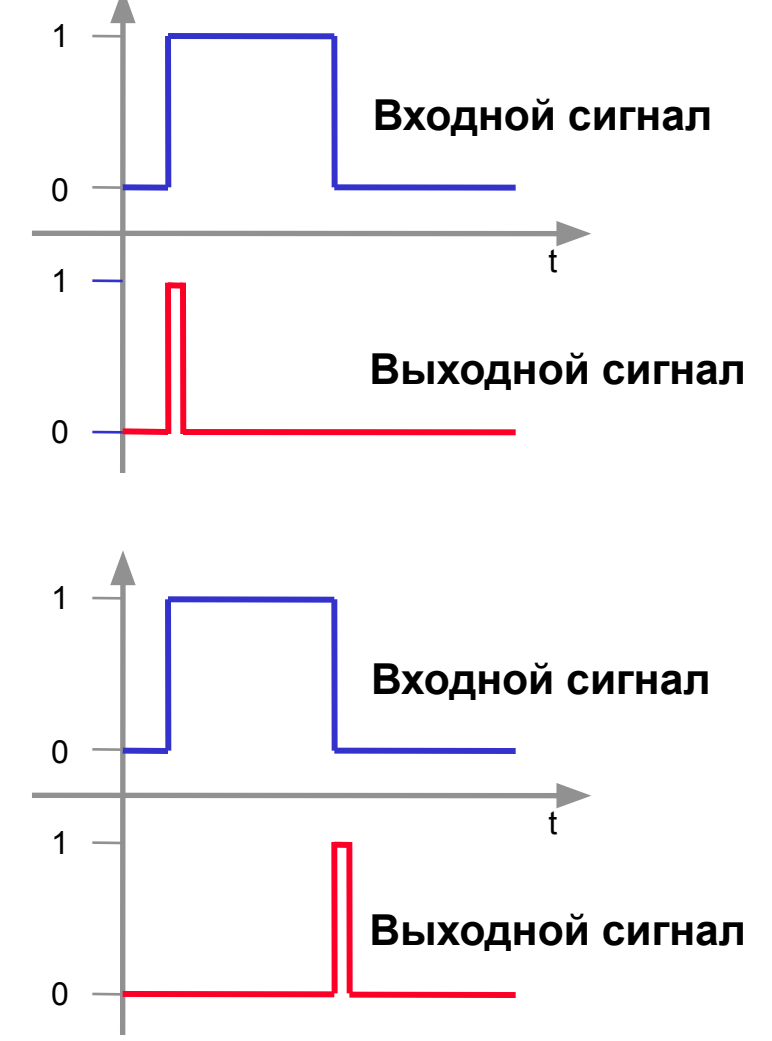

# определяет передний фронт

Детекторы фронтов

# • **R\_TRIG**

Курсы по 3S CoDeSys для OBEH ПЛК

**CoDe** 

 $\boldsymbol{G}$ 

**Г** Курсы по

**HRBC** 

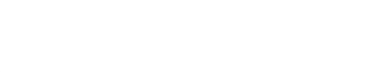

# Счетчики

# • **CTU** Инкрементируется по переднему фронту

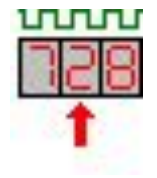

տտա

# • **CTD**

Декрементируется по переднему фронту

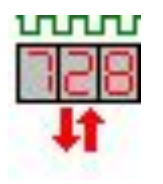

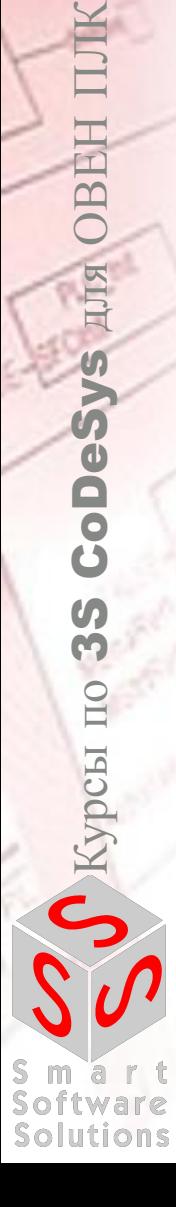

OBEH

ДЛЯ

# • **CTUD** Инкрементируется или декрементируется по разным входам

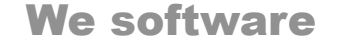

# Временные типы данных МЭК 61131-3

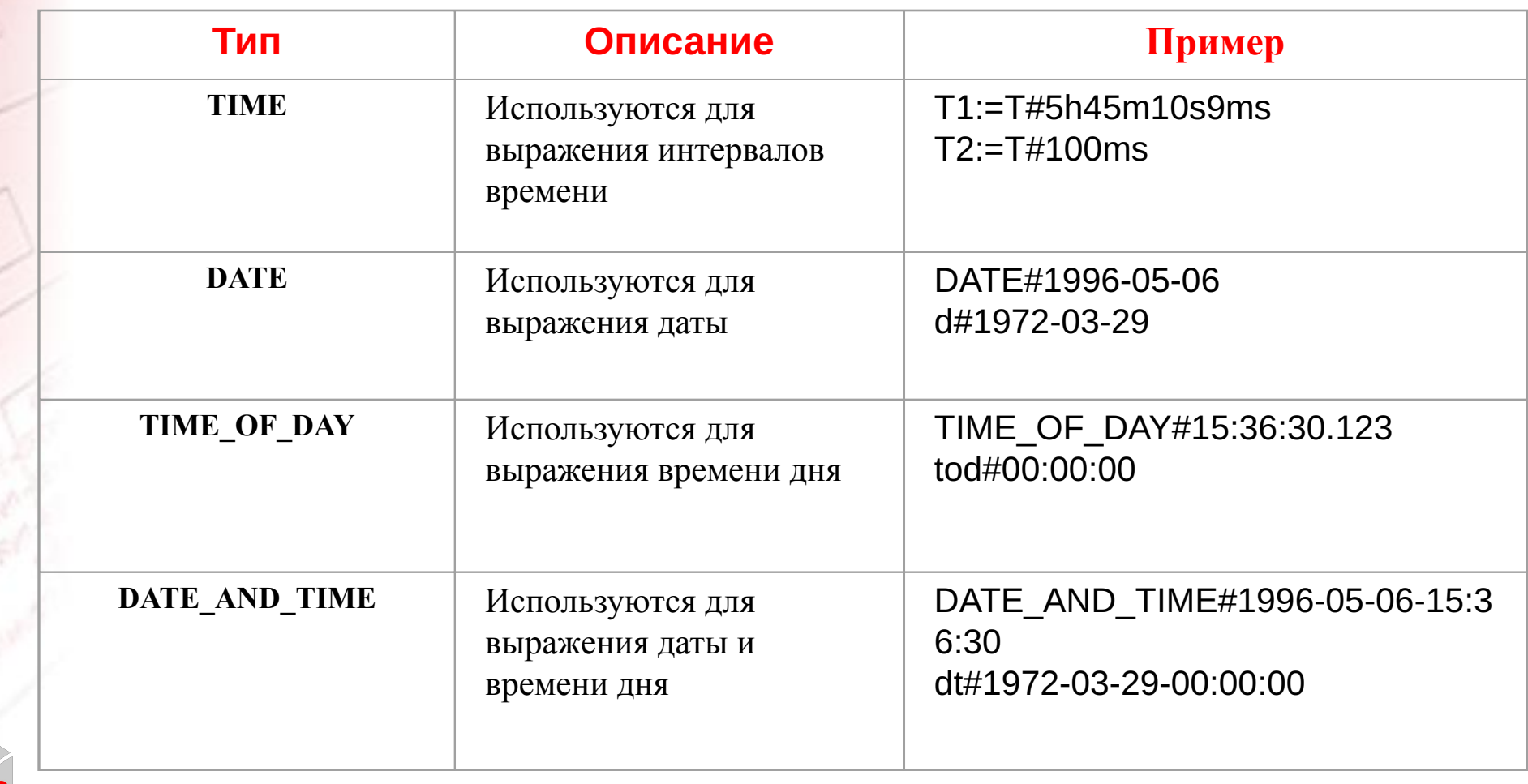

**Solutions** 

# Часы реального времени **RTC**

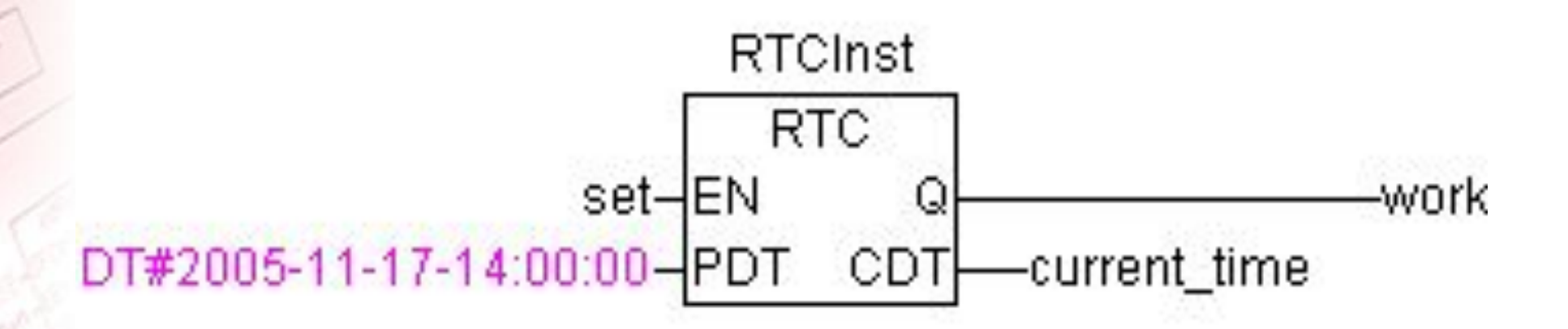

для OBEH **CoDeSys**  $\bm{U}$ P Kypcы

Solutions

# Таймер ТР

Генерирует импульс заданной длительности

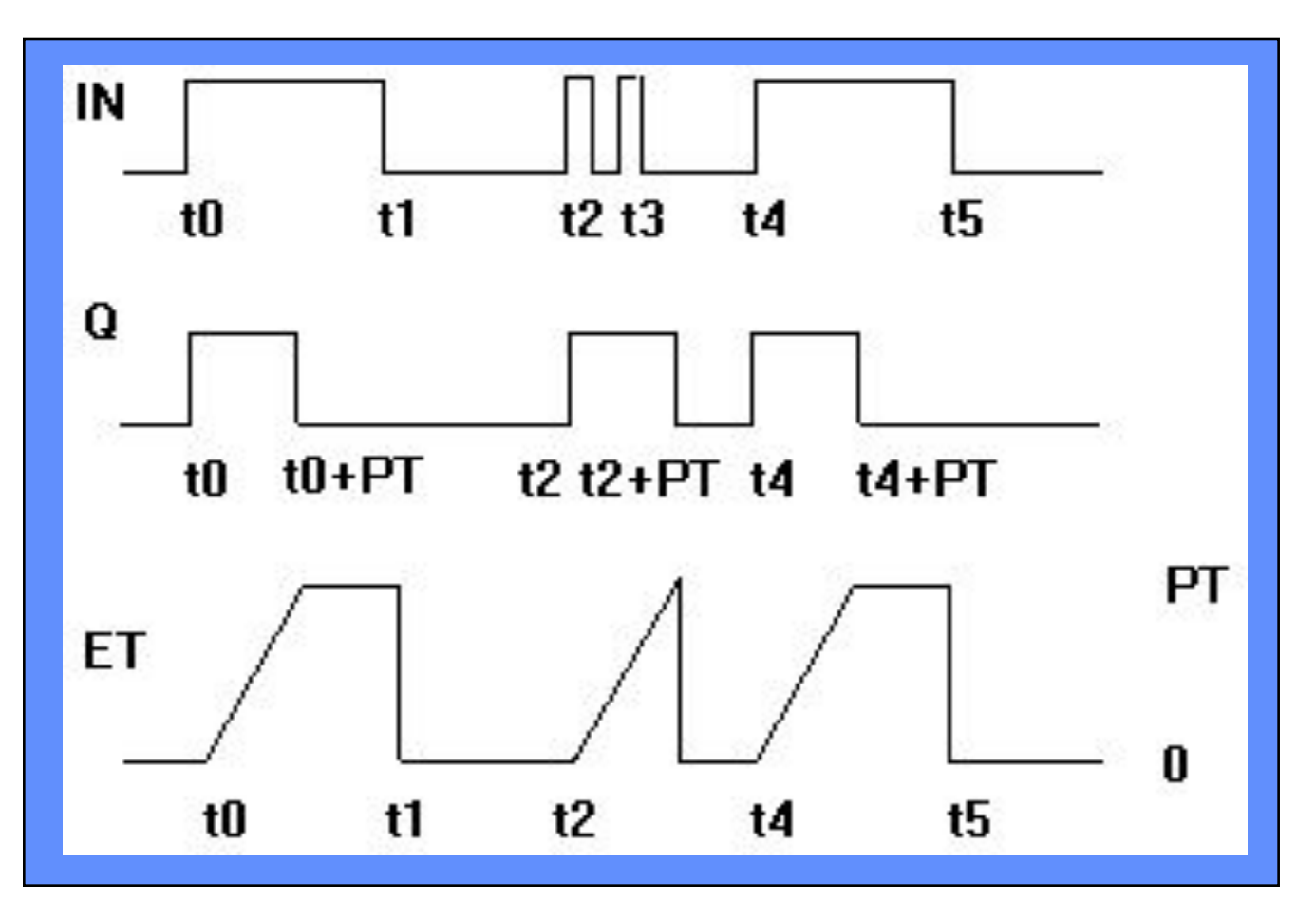

для **OBEH CoDeSys**  $\boldsymbol{G}$ О Курсы по

Solutions

# Таймер ТОН Включает выход с задержкой по переднему фронту

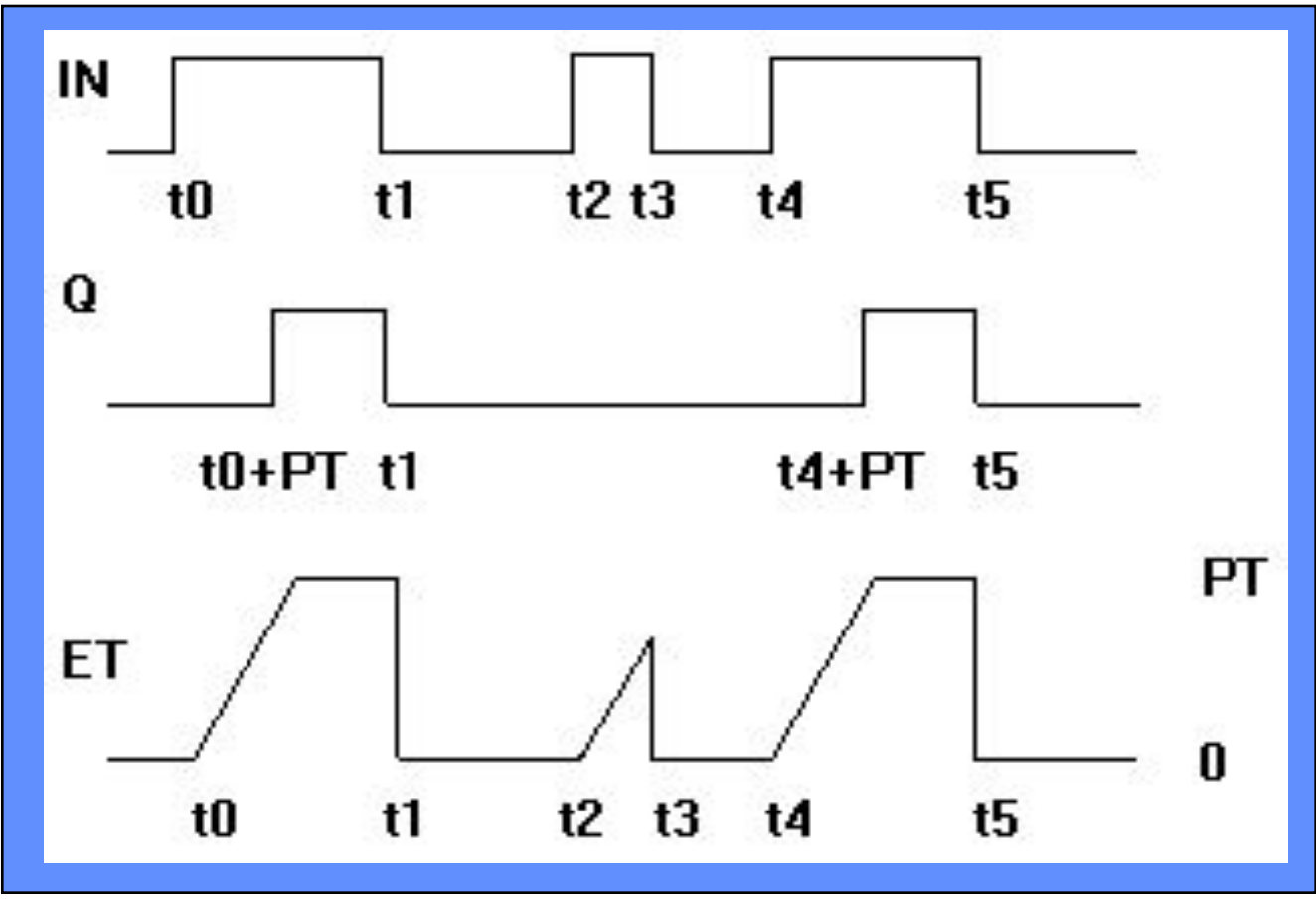

## Таймер ТОГ Выключает выход с задержкой по заднему фронту

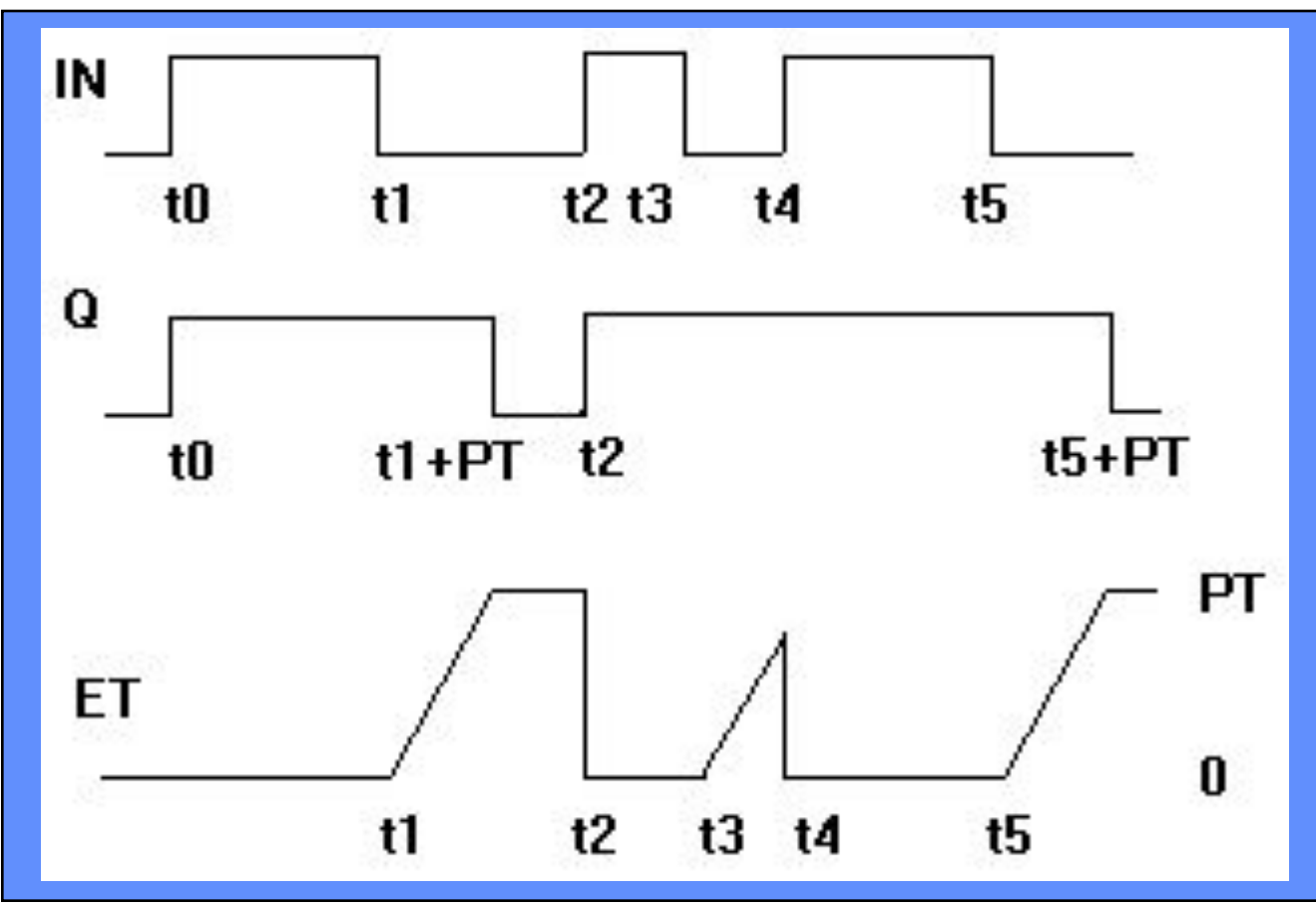

для OBEH **CoDeSvs**  $\boldsymbol{G}$  $\Omega$  Kypen  $\text{m}$ 

Solutions

#### **Упражнение 6. Работа с элементами стандартной библиотеки**

• Реализовать задачу управления светом комнате (упражнение 3) с помощью компонентов стандартной библиотеки. Свет должен выключаться через 5 секунд, после того как последний человек покинет комнату.
## Операторы для работы с числами с плавающей запятой

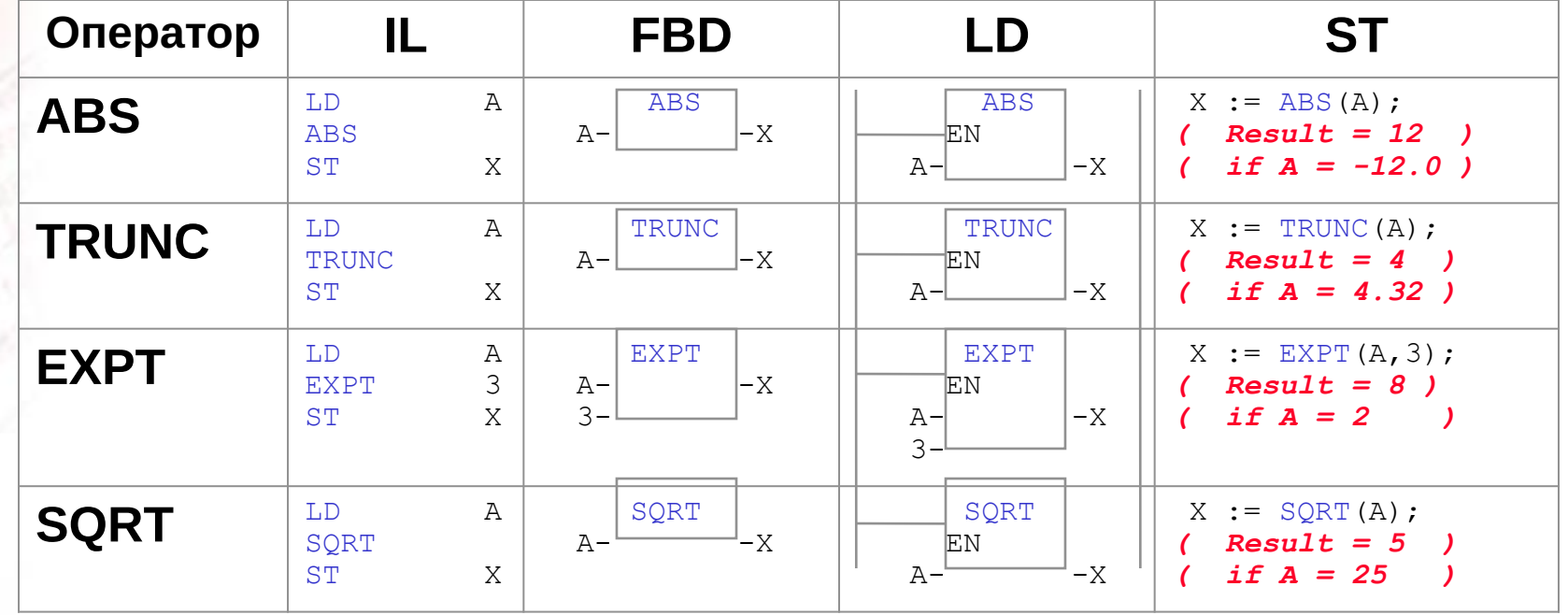

Solutions

## Логарифмические операторы

Вычисление логарифмов и экспоненты

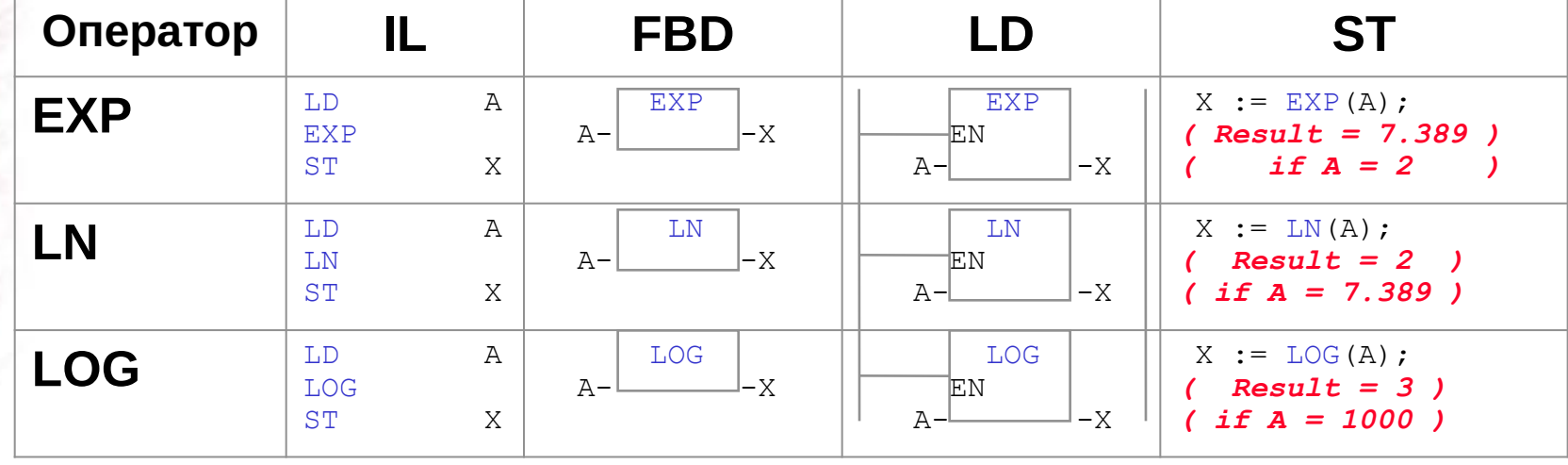

**Solutions** 

## Тригонометрические операторы

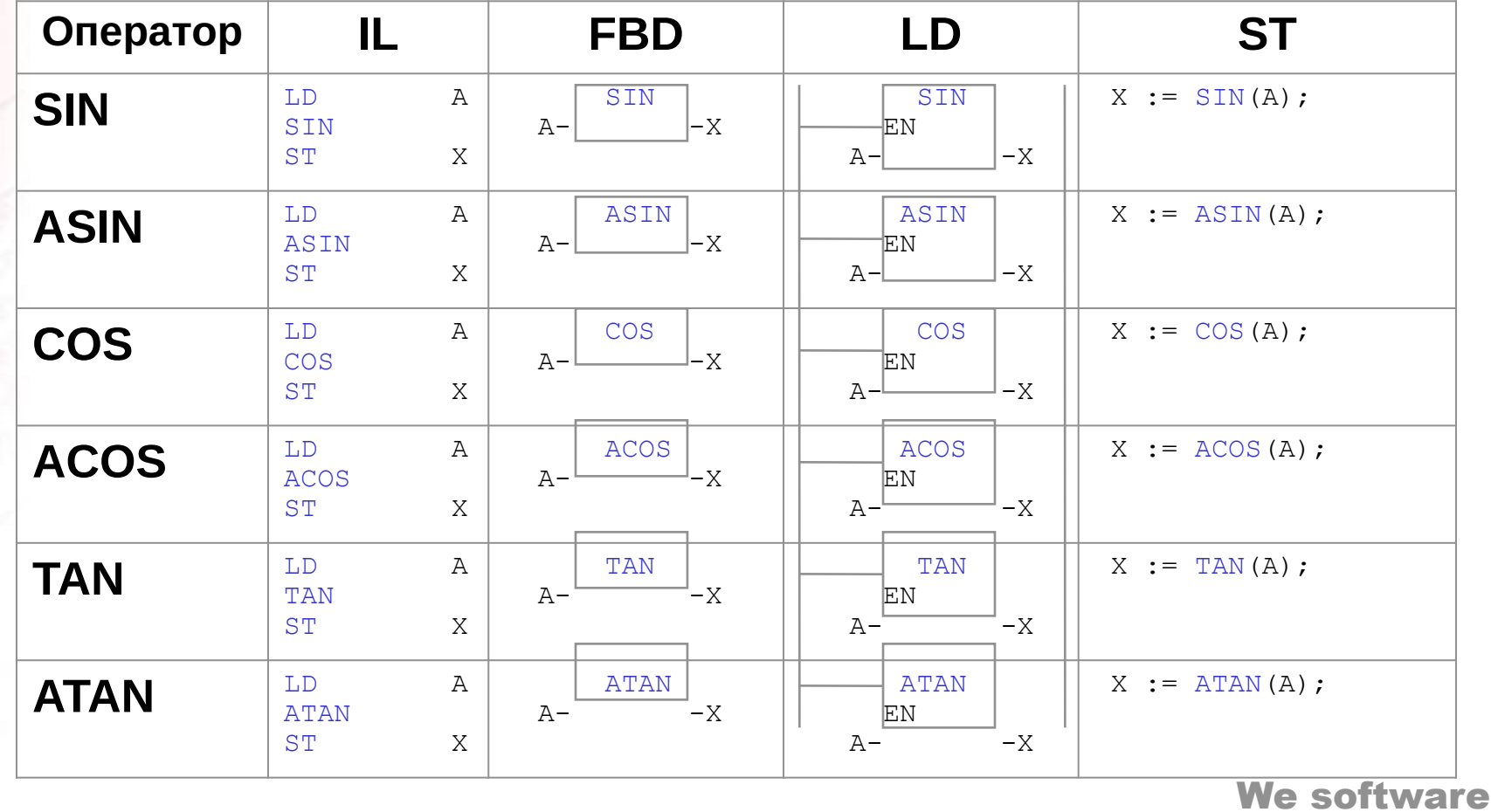

HHQ DREH oDe U Nypes Smart<br>Software **Solutions** 

# Операторы выбора

- Предназначены для ограничения и выбора операндов
- Используются с любыми типами данных

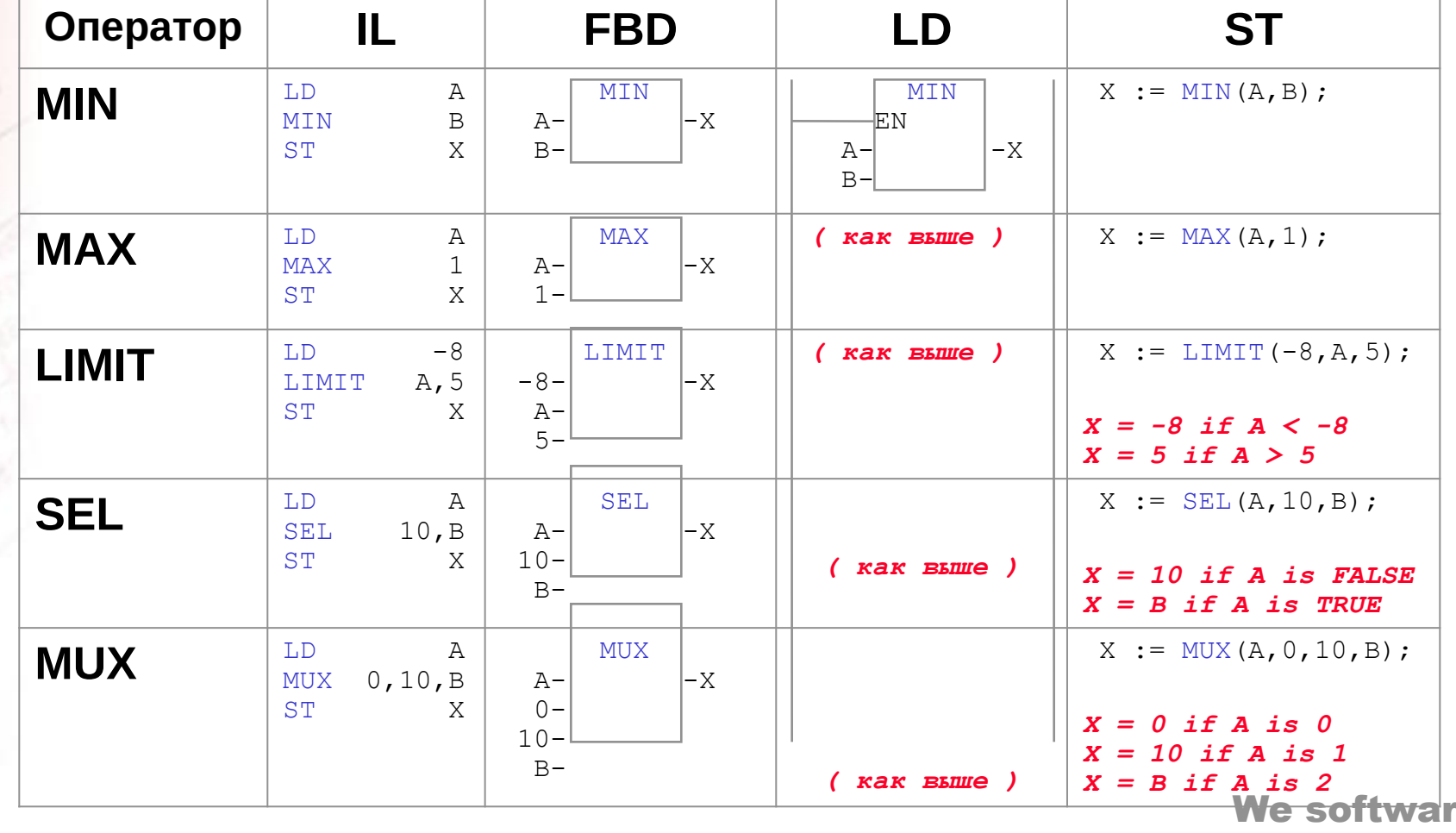

e

# Операторы преобразования типов данных

Для каждой пары типов данных используется отдельная функция

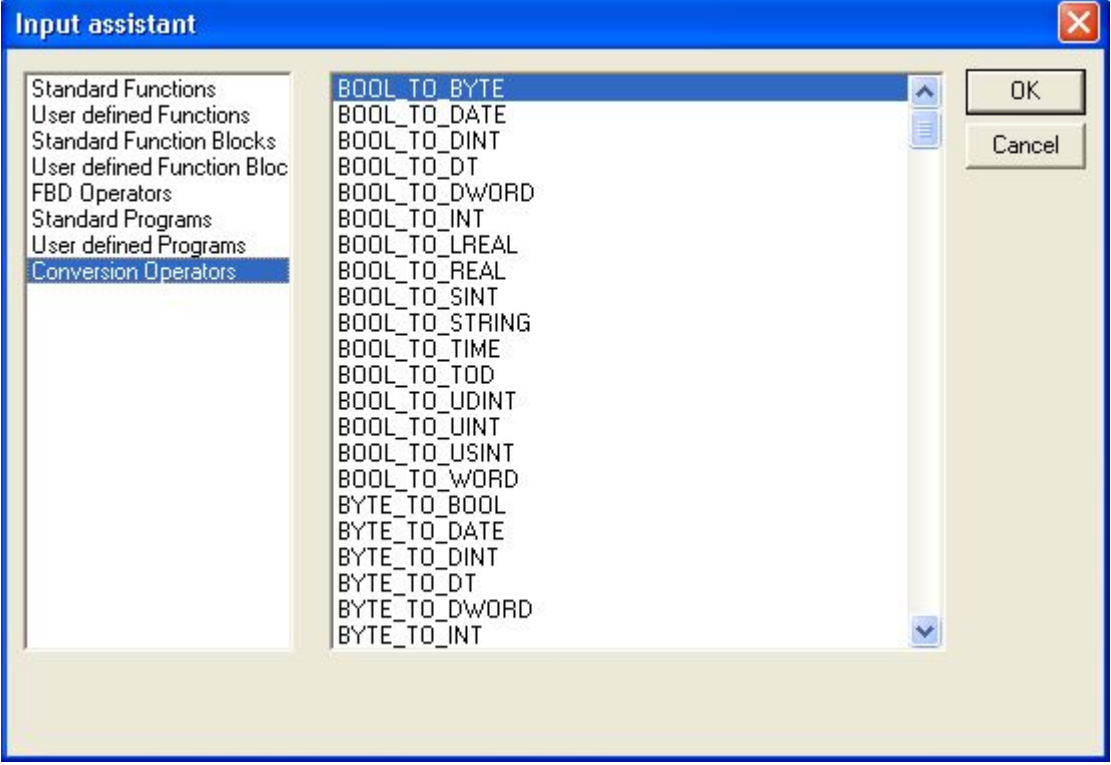

### Упражнение 7. Генератор синусоиды

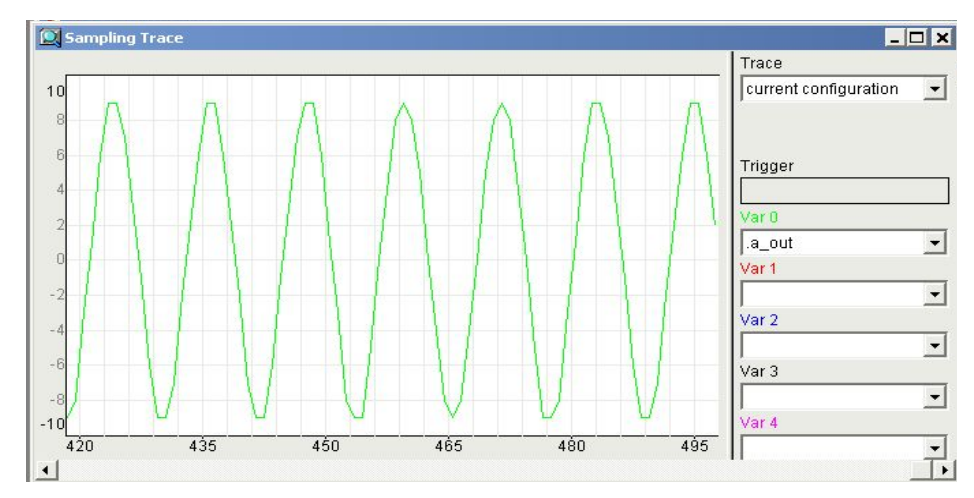

- •Операции с вещественными числами
- •Преобразование типов
- Первое знакомство с трассировкой

Solutions

# Язык Последовательных Функциональных диаграмм (SFC)

- Графический язык
- Управление последовательностью выполнения действия
- Состоит из шагов, действий и переходов
- Помогает структурировать приложение
- В CoDeSys есть упрощенная версия **SFC**

#### **Упражнение 8. Управление сверлильным станком**

Станок производит сверление отверстий в заготовках по заданной программе: запуск станка, опускание сверла, сверление по одному из выбранных режимов, подъем сверла.

На станке предусмотрена кнопка запуска, тумблер выбора режима сверления, кнопка останова сверления.

Контроллер подает три управляющие команды: опускание сверла, подъем сверла, сверление.

Предусмотрено два режима: либо сверление производится в течение 5 секунд (автоматический режим), либо сверление производится до нажатия оператором кнопки останова сверления. Режим выбирается с помощью тумблера выбора перед запуском станка.

#### **Упражнение 8. Управление сверлильным станком**

Перед началом работы оператор с помощью тумблера выбора определяет режим сверления.

- После нажатия оператором кнопки запуска контроллер начинает управление станком. Подается команда опустить сверло и начинается обратный отсчет координаты. При достижении нижней точки (**y**=0) снимается команда на опускание и подается команда на сверление.
- Если выбран первый режим, то команда сверления снимается через 5 секунд. Если выбран второй режим, то команда сверления снимается после нажатия оператором кнопки останова сверления.
- Затем контролер подает команду на подъем сверла и начинает прямой отсчет координаты. После достижения верхнего положения (y=70) команда подъема снимается.

#### Упражнение 8. Управление сверлильным станком

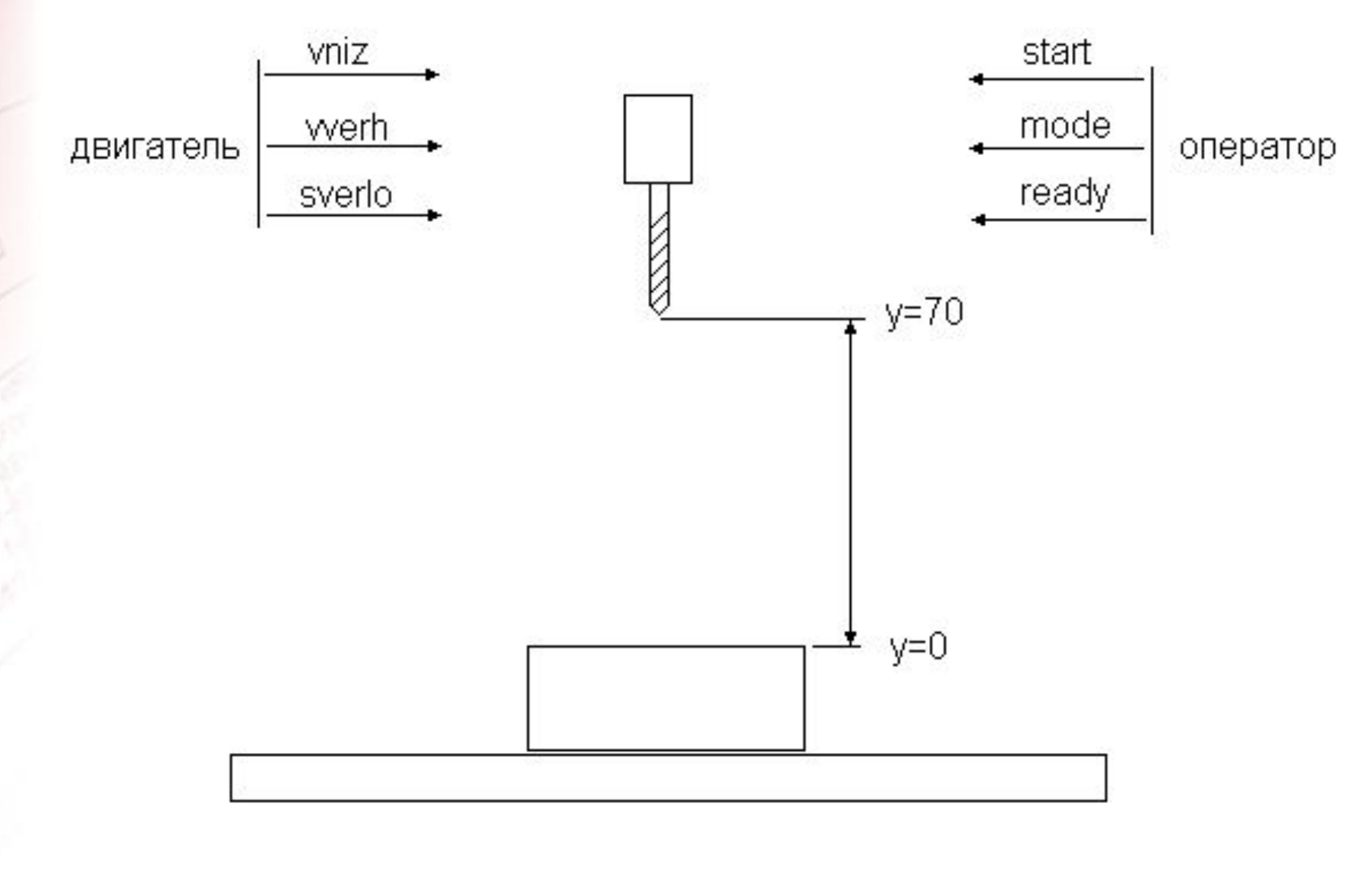

S

**Solutions** 

## Конфигурирование задач

- Задачи выполняются по событию или циклически
- Имеют приоритет
- Вызывают программы
- Есть свободно-выполняемые задачи(аналог idle)

#### Упражнение 9. Работа с конфигуратором задач

- Создать циклическую задачу
- Создать задачу, выполняемую по событию
- Создать свободно-выполняемую задачу
- Создать программы счетчики числа запусков задач
- Проследить за выполнением свободно-выполняемой задачи, изменяя параметры других задач